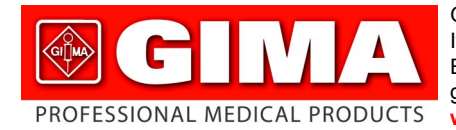

Gima S.p.A. - Via Marconi, 1 - 20060 Gessate (MI) Italy Italia: tel. 199 400 401 - fax 199 400 403 Export: tel. +39 02 953854209/221/225 fax +39 02 95380056 gima@gimaitaly.com - export@gimaitaly.com **www.gimaitaly.com**

#### *ANALIZZATORE DI MASSA CORPOREA BODY COMPOSITION ANALYZER*

#### **MANUALE D'USO E MANUTENZIONE USE AND MAINTENANCE BOOK**

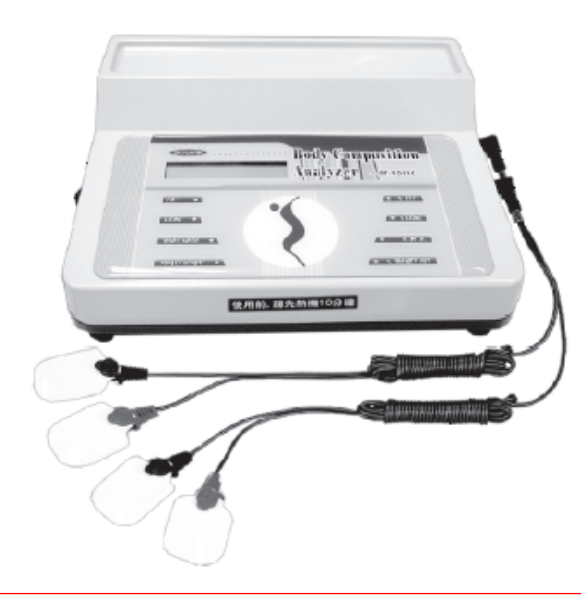

*ATTENZIONE: Gli operatori devono leggere e capire completamente questo manuale prima di utilizzare il prodotto.*

*ATTENTION: The operators must carefully read and completely understand the present manual before using the product.*

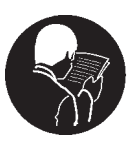

#### **GIMA** ITALIANO **2**

#### **INTRODUZIONE**

La metodica generalmente impiegata per la misurazione della quantità totale di acqua presente nel corpo umano si basa sulla diluizione degli isotopi dell'acqua (Deuterio o Tritio) che vengono metabolizzati dal corpo umano, mentre per l'analisi dei diversi tessuti si usa tradizionalmente la tecnica pletismografica ad impedenza elettrica.

Da quanto sopra emerge chiaramente la necessità di trovare una tecnica rapida, sicura, non invasiva, sufficientemente accurata ed economica che permetta la misurazione della composizione totale del corpo umano.

Recentemente abbiamo sviluppato un nuova tecnica d'approccio alla stima della composizione del corpo umano che soddisfa gran parte delle esigenze sopradescritte.

Questa nuova metodica si propone di misurare la resistenza elettrica del corpo umano (impedenza). E' così possibile misurare con grande accuratezza, attraverso la resistenza elettrica del corpo umano nel suo insieme, la quantità di acqua e tessuto adiposo.

E' sufficiente applicare 4 elettrodi sui metacarpi e metatarsi e applicare corrente a 50 KHz. Il segnale rilevato, corretto rispetto all'altezza del soggetto, è un indice attendibile della quantità totale di acqua e tessuto adiposo presente nel corpo.

#### **COMPOSIZIONE DEL CORPO UMANO**

Il corpo umano è costituito da materiale organico, adiposo e acqua: la somma dei loro pesi concorre a determinare il peso corporeo totale che leggiamo sulla bilancia. La massa organica è composta da muscoli, ossa, organi vitali, ecc.; sia la massa organica che quella adiposa contengono acqua. Un giusto bilanciamento tra la quantità di massa organica e adiposa riveste una grande importanza per mantenere in buona salute e forma il corpo umano.

Il BT-905PC è uno strumento di grande utilità che permette di gestire con semplicità ed efficacia problemi nutrizionali, fisici e dietetici. Permette di conoscere non solo il peso ideale ma anche lo stato di salute nutrizionale.

#### **COME L'ANALIZZATORE DI MASSA CORPOREA MI PUÒ AIUTARE A RAGGIUNGERE E A MANTENERE LA FORMA IDEALE?**

Qui di seguito vengono elencati alcuni tra i numeroso modi con cui il BT-905PC vi aiuta a massimizzare il vostro livello ideale di forma fisica - sia che vogliate dimagrire, aumentare la massa muscolare, il tono e l'assetto muscolare, o solo e semplicemente mantenere la vostra forma attuale:

1) Permette di controllare l'efficacia del vostro programma dietetico stabilendo con precisione l'origine del vostro calo di peso: tessuto adiposo, organico o acqua.

2) Stabilisce una parametro base della vostra composizione corporea in modo da poter monitorizzare regolarmente sulla base di dati confrontabili nel tempo i vostri miglioramenti dietetici o fisici.

3) Fornisce una risposta possibile ai "plateau" di peso - nota dolente per molti dietologi.

4) Aiuta a monitorare miglioramenti nella massa muscolare come risultato di esercizi fisici e/o dieta e vi allerta nel caso di una diminuzione della massa muscolare dovuta a inattività, invecchiamento o malattia. 5) Aiuta a fornire spiegazioni sul perché di un aumento o diminuzione "misteriosa" di peso.

#### **CARATTERISTICHE**

1) Risultati: percentuale ADIPE, percentuale MASSA ORGANICA, ACQUA, METABOLISMO BASALE, PESO FORMA e percentuale IDEALE di TESSUTO ADIPOSO.

- 2) Accuratezza sia dell'apparecchio che dei risultati.
- 3) Velocità e conseguente risparmio di tempo: test e risultati in meno di 2 minuti.
- 4) Riservatezza: possibilità di effettuare ovunque il test.
- 5) Portatile: piccolo e leggero.
- 6) Durevole nel tempo.

# **INDICATORI E CONTROLLI Interruttore ON/OFF Connettore conduttore Jack DC-IN Porta RS-232 Porta USB** malvzer **使用船, 腰先胎機10分間 Cavi sensore Sensore**

**Interruttore ON/OFF:** accensione e spegnimento.

**Connettore conduttore:** sono presenti due jack per l'inserimento di due connettori. I jack sono ubicati su un lato della macchina.

**Cavo sensore:** Ogni conduttore ha due clip (una rossa e una nera), ogni clip serve per il collegamento di un elettrodo.

**Tasto elettrodo: inserimento di dati:** età, altezza, peso.

**Elettrodi:** collegano il corpo alla macchina per ottenere il segnale.

**Jack DC-IN: per adattatore 9V DC.** 

#### **PREPARAZIONE AL TEST**

Per essere sicuri che i risultati del test siano accurati …

é necessario seguire le indicazioni riportate di seguito IL PIU PRECISAMENTE POSSIBILE: solo in questo modo sarà possibile ottenere risultati validi e affidabili con il BT-905PC.

1) **Pasti**. Eseguire il test almeno 5 ore dopo l'ultimo pasto.

2) **Idratazione**. Non bere grosse quantità d'acqua prima del test. Anche alcuni farmaci, quali ad esempio i diuretici, possono alterare i risultati del test.

3) **Caffè**. Attendere almeno 4 ore dopo l'assunzione di caffè prima di effettuare il test.

Il caffè é un diuretico e può influire sul livello di idratazione del corpo.

4) **Alcool**. Attendere almeno 24 ore dopo l'assunzione di alcool prima di effettuare il test. L'alcool é un diuretico. Una volta entrato in circolo é anche un buon conduttore elettrico e può interferire e alterare il test.

5) **Esercizio fisico**. Attendere almeno 12 ore prima di eseguire il test (infatti l'esercizio fisico ha importanti ripercussioni sul contenuto di liquidi nel corpo).

6) **Peso**. Pesarsi prima del test su una bilancia di buona qualità.

Ciò è particolarmente importante per coloro che sono piuttosto magri. Infatti le formule scientifiche impiegate per il calcolo accurato delle percentuali di tessuto adiposo e muscolare dipendono dal peso rilevato su una bilancia estremamente precisa. Utilizzare il peso misurato anche solo il giorno precedente non é garanzia per un risultato preciso e accurato del test.

#### **GIMA** ITALIANO

#### **Subito prima di procedere al test …. pulire la cute**

dove andranno applicati gli elettrodi servendosi di un panno umido e insaponato o un batuffolo di ovatta con alcool (vedere a pagina seguente). Sfregare l'area sino a che la cute si arrossi leggermente, senza irritarla o scalfirla, in modo da rimuovere tutte le cellule morte, sudore e materia grassa in eccesso che potrebbe alterare il buon contatto degli elettrodi. Asciugare la pelle con un panno asciutto.

#### **APPLICAZIONE DEGLI ELETTRODI**

(generalmente mano destra e piede destro o il lato generalmente utilizzato)

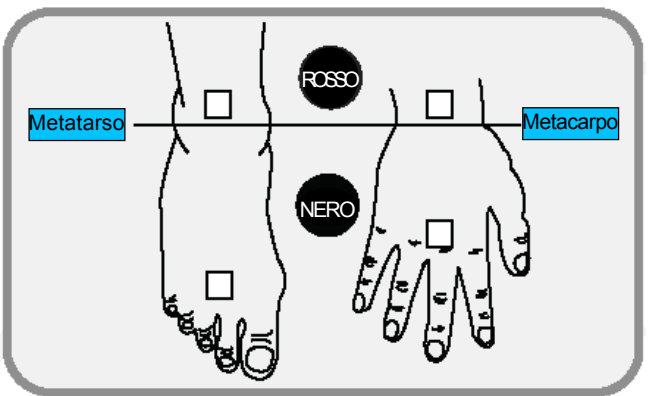

#### **Applicazione degli elettrodi**

Gli elettrodi vanno applicati, come illustrato, su mano e piede omolaterali.

Applicare un elettrodo sul dorso della mano in corrispondenza della nocca del dito medio. Applicare il secondo elettrodo sull'avambraccio in corrispondenza della piega del polso che viene a formarsi retroflettendo la mano.

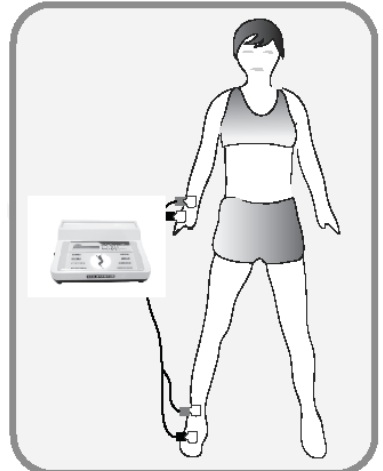

Applicare il terzo elettrodo sul dorso del piede omolaterale in corrispondenza del punto mediano tra alluce e secondo dito. L'esatta posizione può essere trovata posizionando il pollice e l'indice sui malleoli e portando quindi le dita nel punto mediano tra le due ossa.

Applicare il quarto elettrodo all'altezza della caviglia medialmente, in corrispondenza della piega. Riferirsi all'illustrazione per l'esatta posizione degli elettrodi ed assicurarsi ogni volta della loro posizione in modo da rendere ripetitivo l'esame ed affidabili sia i risultati che i controlli nel tempo.

#### **Collegamento dei cavi agli elettrodi tramite connettori a clip**

In dotazione ci sono due lunghi cavi porta elettrodi.

Alle estremità di ognuno di questi cavi si trovano due clip - una rossa e una bianca - (per un totale di quattro clip).

ITALIANO

**Sul piede**: applicare - usando indifferentemente l'uno o l'altro cavo - sul piede la clip bianca all'elettrodo vicino all'alluce, quella rossa all'elettrodo vicino alla caviglia.

**Sulla mano:** applicare - usando indifferentemente l'uno o l'altro cavo - sulla mano la clip bianca all'elettrodo vicino alla nocca, quella rossa all'elettrodo vicino al polso.

- E' utile ricordare che le clip rosse vanno sempre posizionate più vicine al cuore rispetto a quelle bianche.

#### **POSIZIONAMENTO DURANTE IL TEST**

Il test va eseguito con paziente in posizione supina su di una superficie dura e piatta (di preferenza sul nudo pavimento o su di un tavolo). Durante l'esecuzione del test le braccia non devono toccare il corpo. Le braccia devono giacere lungo i fianchi e le palme piatte sul pavimento, ad una distanza confortevole rispetto al tronco. Le gambe devono essere distese (non piegate) e leggermente divaricate in modo che il corpo sia perfettamente simmetrico all'inizio del test.

#### **INSTALLAZIONE DEL SISTEMA DI ANALISI DELLA MASSA CORPOREA**

#### **Procedura d'installazione**

- 1) Accendere il computer.
- 2) Inserire il CD di installazione del software dell'analizzatore della massa corporea nel drive CD-ROM.

3) Sullo schermo saranno visualizzati i principali file di Windows. Nella finestra principale verrà visualizzato il contenuto della cartella Analizzatore di massa corporea. Fare clic su "**set-up.exe**" per avviare l'installazione.

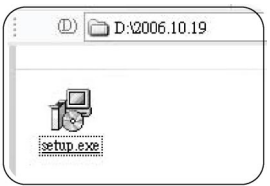

 $\circledast$  G IIVI

4) Sullo schermo comparirà la procedura guida di installazione "Welcome to the BT-905PC Setup Wizard" per l'installazione di BT-905PC sul computer. È consigliabile chiudere tutte le altre applicazioni prima di continuare. Fare clic su "**next**" per procedere o "**cancel**" per uscire dall'installazione.

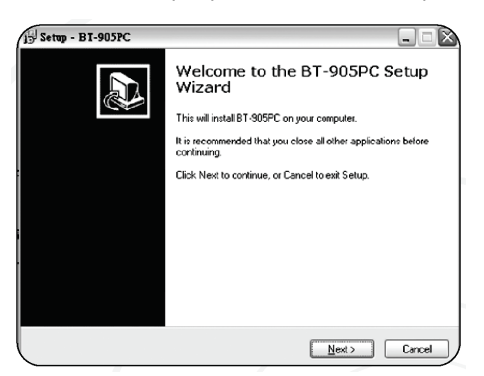

5) Informazioni di setup. Se non si tratta della prima installazione, prima di procedere, fare un backup dei file di dati, perché l'installazione di un nuovo programma va a sostituire i vecchi file di dati. Una volta completata l'installazione, utilizzare l'icona "**Export/Import**" (Esporta/Importa) per ripristinare i vecchi dati nel sistema di analisi della massa corporea. Se l'installazione viene effettuata per la prima volta, procedere direttamente.

**5**

Il percorso predefinito per il sistema di analisi della massa corporea è "**C:\Program files\Bodily composition analyzer\BT 905-Data\BT-905.mdb**". Per continuare l'installazione, fare clic su "**Next**".

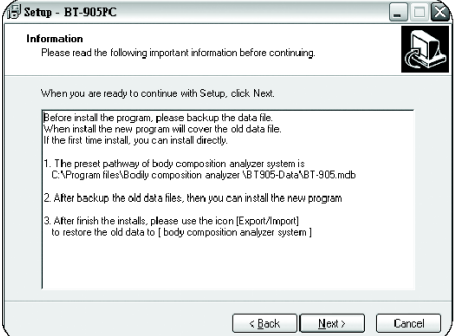

6) Destinazione. La procedura di set-up installerà BT-905PC nella seguente cartella "**C:\Program files\BT-905PC**". Per selezionare un'altra cartella, fare clic su "**Browse**".

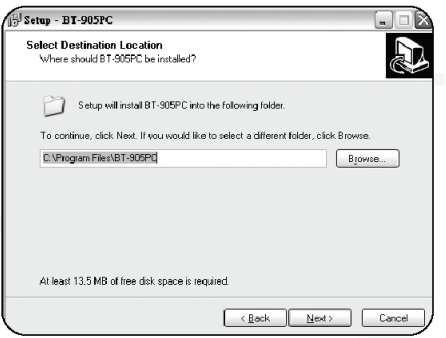

7) **Select Start Menu Folder** (Selezione della cartella del menu di avvio). La procedura di set-up crea i collegamenti nella seguente cartella del menu di avvio "**BT-905PC**". Per continuare, fare clic su "**Next**". Per selezionare un'altra cartella, premere "**Browse**".

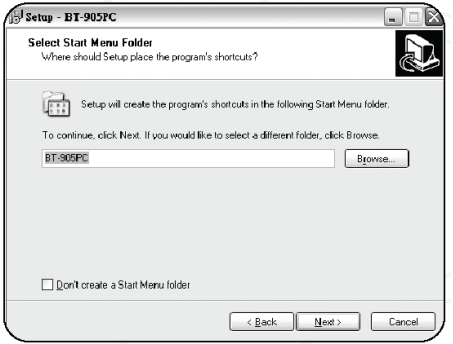

8) **Select Additional Tasks** (Selezione di altre funzioni). Selezionare altre funzioni che si desidera eseguire durante l'installazione di BT-905PC. Ad esempio "**Create a desktop icon**" (Creare un'icona sul desktop) e/o "**Create a Quick Launch icon**" (Creare un'icona di lancio rapido). Quindi premere "**Next**".

**OGIM** ITALIANO

Creare un'icona di collegamento rapido di BT-905PC sul desktop o un'icona di avvio veloce. Ciò consente all'utente, una volta acceso il computer di selezionare l'icona sul desktop e avviare il sistema di analisi della massa corporea.

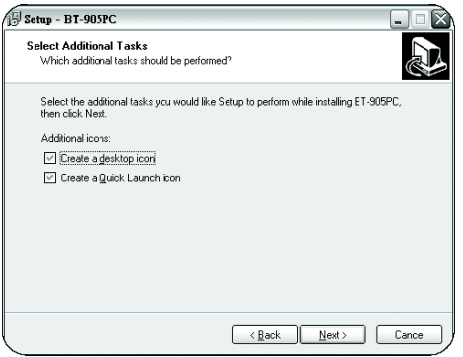

9) Ready to Install (Pronto all'installazione). La procedura di set-up è ora pronta per iniziare l'installazione BT-905PC sul computer. Fare clic su "**Install**" per continuare con l'installazione, o fare clic su "**Back**" per controllare o modificare le impostazioni.

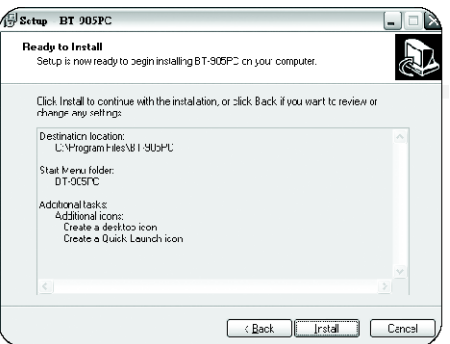

10) Estrarre ed installare i file. Attendere che BT-905PC venga installato sul computer. Se il display visualizza "Error", è consigliabile mantenere il file esistente. Fare clic su "**Yes**" per mantenere il file esistente e continuare l'installazione, oppure su "**No**" per copiare il file e continuare l'installazione.

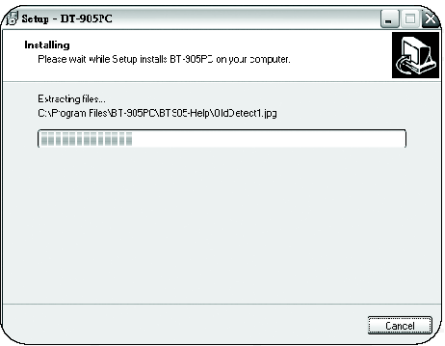

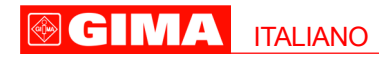

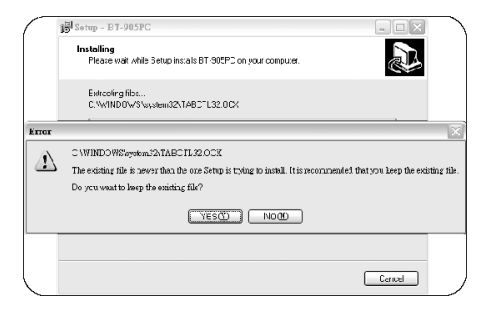

11) Completare l'installazione guidata di BT-905PC. A questo punto è possibile lanciare l'applicazione selezionando l'icona "**Launch BT-905PC.EN**" (Lancia BT-905PC.EN), quindi fare clic su "**Finish**" per uscire dalla procedura di set-up guidata.

**Nota**: non è necessario riavviare il computer.

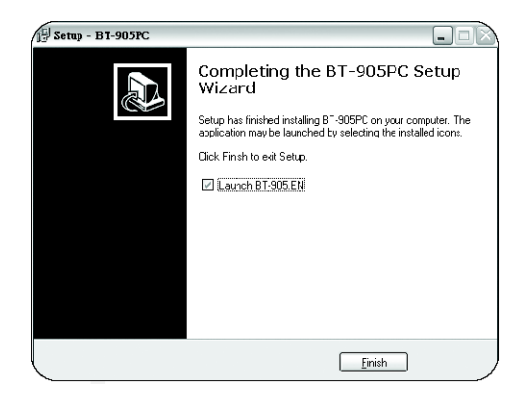

#### **SCHEMA DI COLLEGAMENTO DELLO STRUMENTO DI ANALISI DELLA MASSA CORPOREA**

1) Collegare il filo RS-232 al jack RS-232 TRANSMIT o il filo USB al jack USB TRANSMIT dell'unità BT-905PC.

2) Collegare l'estremità 9PIN (RS-232) o porta USB al computer.

3) Collegare un'estremità dell'adattatore al jack DC-IN e inserire l'altra estremità nella presa 110VAC o 220VAC.

4) Collegare i connettori a clip del cavo del sensore agli elettrodi.

#### **PROCEDURA OPERATIVA**

#### **Collegamento PC – BT-905PC**

1) Collegare il PC e BT-905PC.

2) Accendere il computer e attendere che lo schermo visualizzi il desktop.

3) Collegare il filo RS-232 al jack RS-232 TRANSMIT o il filo USB al jack USB TRANSMIT dell'unità BT-905PC.

4) Collegare l'estremità 9PIN (RS-232) o porta USB al computer.

5) Collegare un'estremità dell'adattatore al jack DC-IN e inserire l'altra estremità nella presa 110VAC o 220VAC.

6) Collegare i connettori a clip del cavo del sensore agli elettrodi.

#### **Applicazione degli elettrodi**

In dotazione ci sono due lunghi cavi porta elettrodi.

Alle estremità di ognuno di questi cavi si trovano due clip - una rossa e una bianca - (per un totale di quattro clip).

ITALIANO

**@GIMA** 

Gli elettrodi vanno applicati, come illustrato, su mano e piede omolaterali (solitamente il lato generalmente usato).

#### **Funzionamento del sistema di analisi della massa corporea**

1) Accendere BT-905PC e lasciare che l'unità si riscaldi per almeno 10 minuti prima di iniziare il test.

2) Posizionare il mouse sull'icona "BT-905PC" sul desktop e con il tasto sinistro del mouse fare clic due volte per entrare nel sistema di analisi della massa corporea.

3) Se il sistema visualizza dei messaggi (di errore), verificare che gli elettrodi siano correttamente posizionati, assicurarsi che i connettori dei conduttori siano saldamente in posizione e riavviare l'unità BT-905PC.

4) Accedere di nuovo al sistema di analisi della massa corporea.

#### **Procedura Appointment (Appuntamento)**

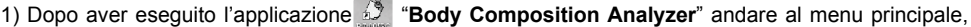

 $f$ are clic su  $\int$  Appointment

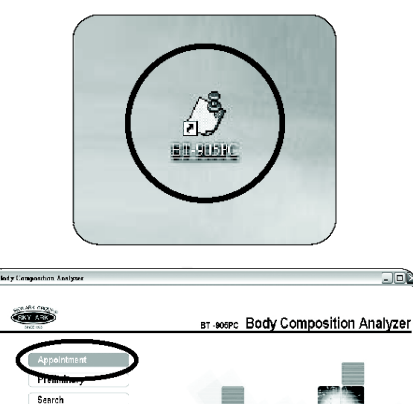

.<br>Dor

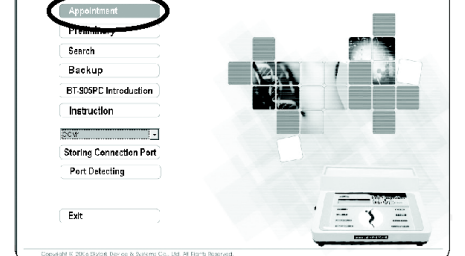

2) È possibile anche entrare nella sottopagina principale e fare clic su **Appointment** nella barra delle funzioni in basso.

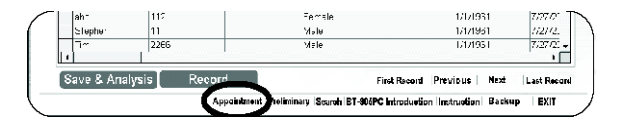

**9**

### **GIMA ITALIANO**

3) Entrare nella pagina "Appointment", fare clic su **Add**o scegliere il nome della persona da esaminare e l'unità di misura, quindi inserire altezza e peso.

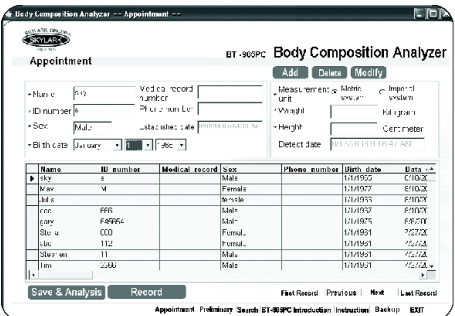

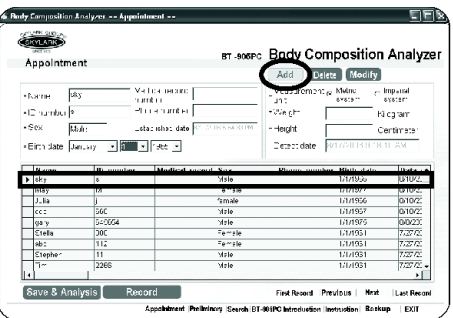

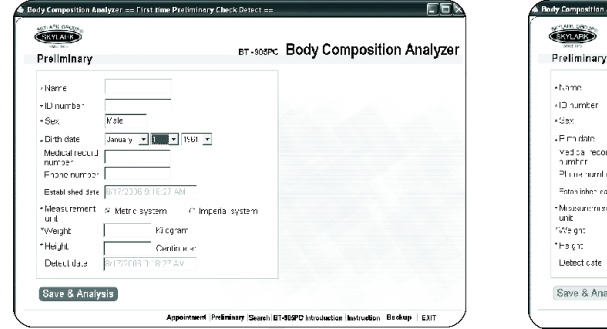

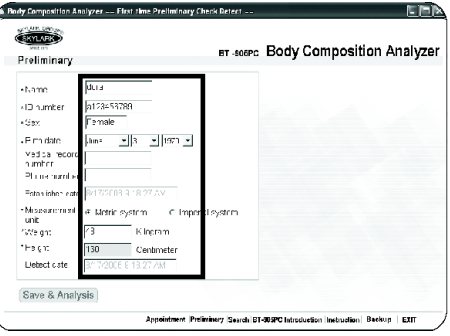

4) Fare clic su Save & Analysis (Salva & Analizza) e attendere circa un minuto e mezzo, il tempo necessario per l'elaborazione dei dati.

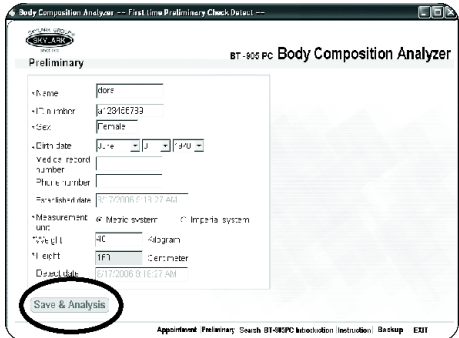

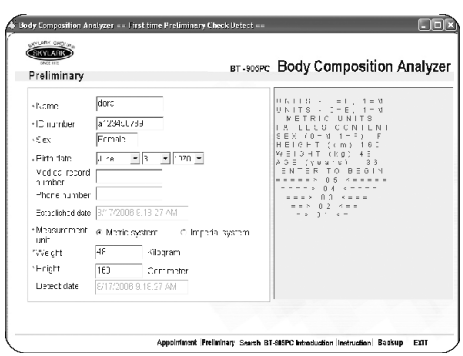

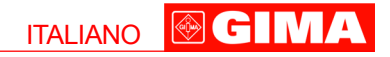

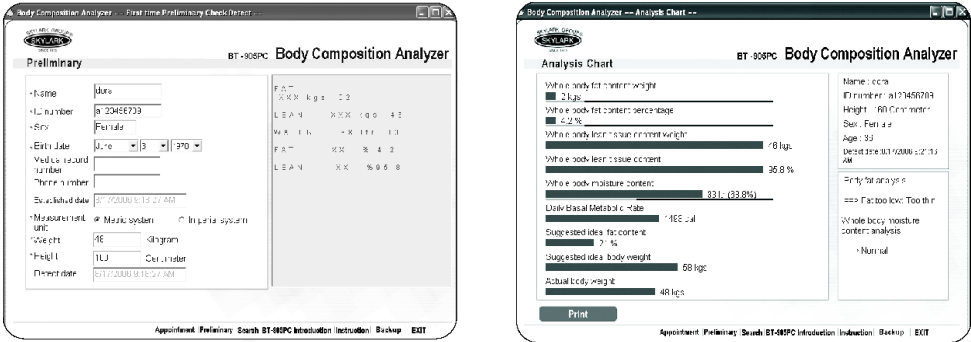

5) Se viene visualizzato un messaggio di "errore", fare clic su Save & Analysis di nuovo, per ottenere il rapporto di analisi.

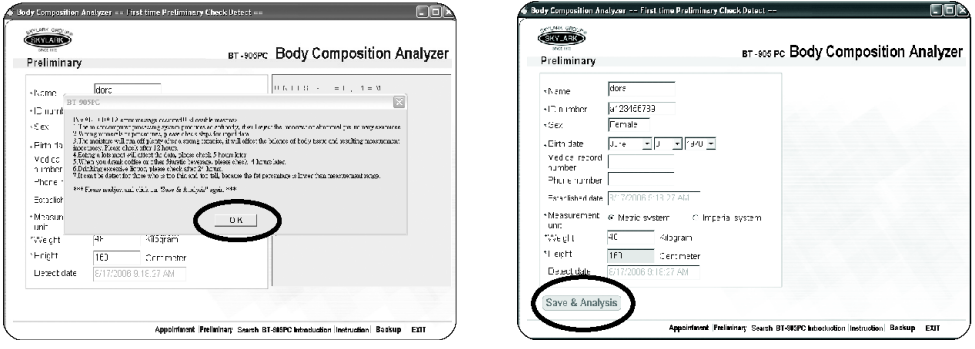

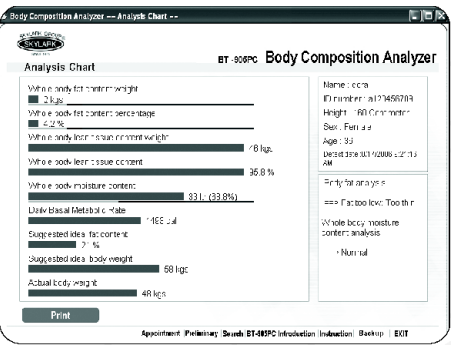

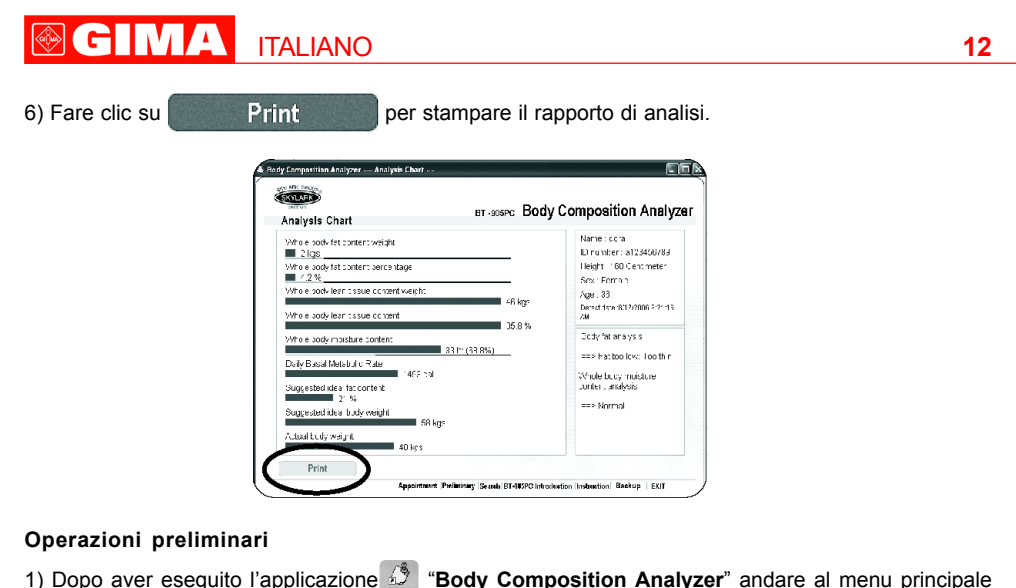

e fare clic su Preliminary (Operazioni preliminari).

en guard

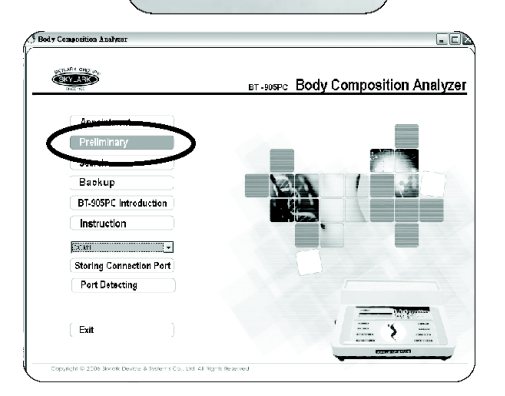

2) È possibile anche entrare nella sottopagina principale e fare clic su **Preliminary** nella barra delle funzioni in basso.

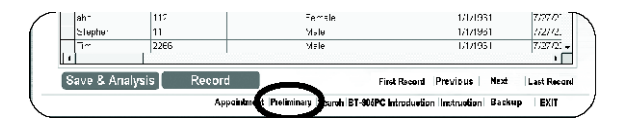

3) Entrare nella pagina "**Preliminary**" e inserire le informazioni personali di base (altezza e peso) e selezionare l'unità di misura.

ITALIANO

GIM

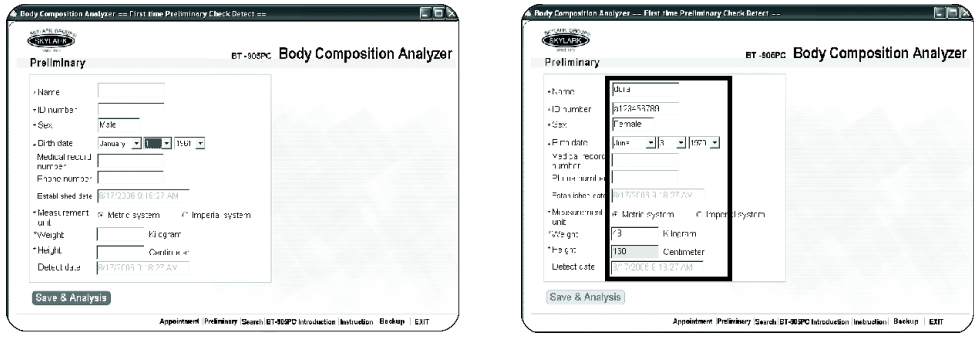

4) Fare clic su Save & Analysis e attendere circa un minuto e mezzo, il tempo necessario per l'elaborazione dei dati.

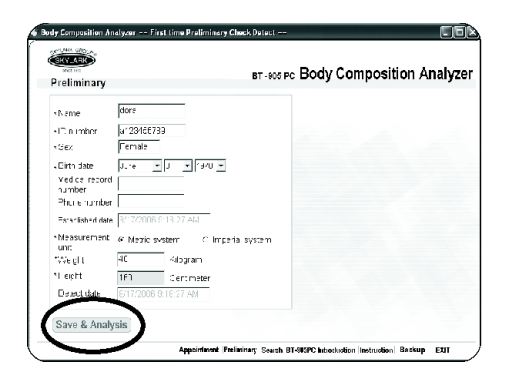

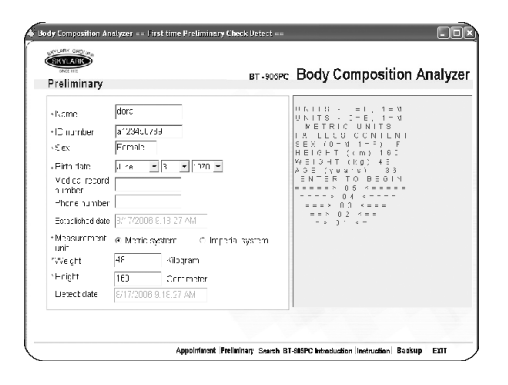

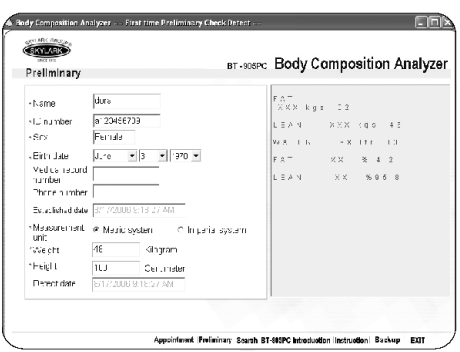

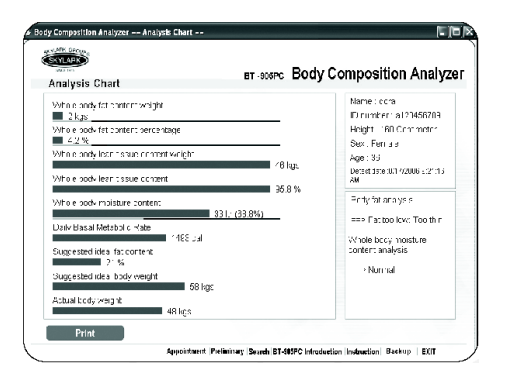

### **GIMA ITALIANO**

5) Se viene visualizzato un messaggio di "**errore**", fare clic su , quindi su Save & Analysis di nuovo, per ottenere il rapporto di analisi.

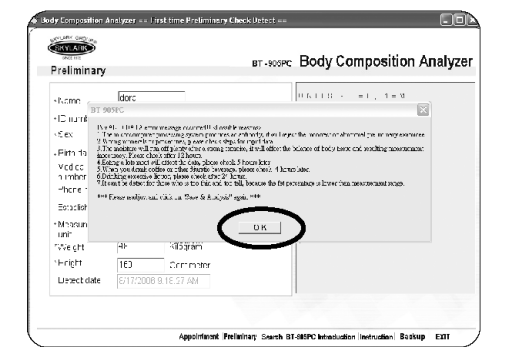

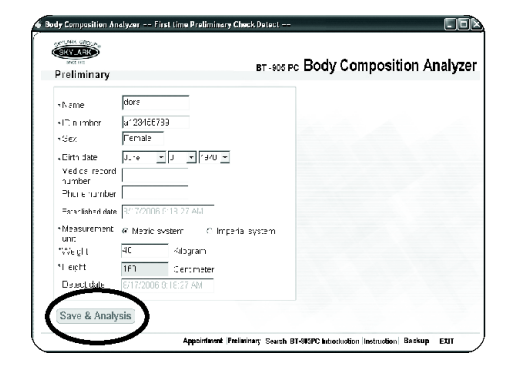

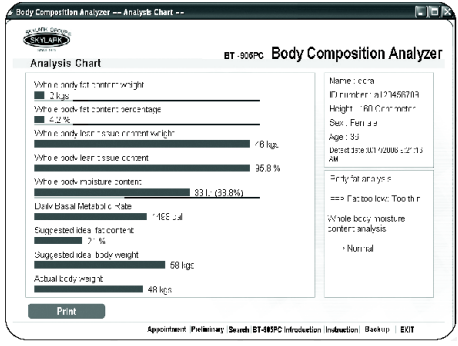

6) Fare clic su **Print** Print per stampare il rapporto di analisi.

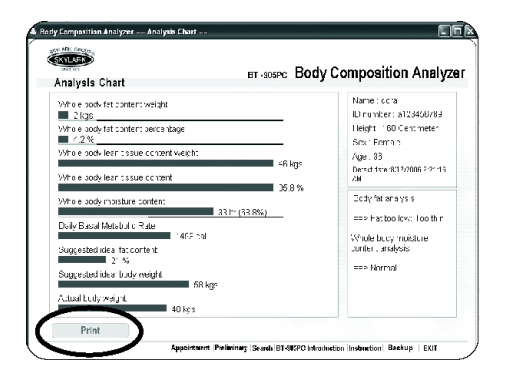

**14**

### **®GIM** ITALIANO**15 Ricerca/lettura dei dati** 1) Dopo aver eseguito l'applicazione "**Body Composition Analyzer**" andare al menu principale, fare clic su Search (Ricerca). am grian .<br>dy Cempozition Ana LEA **COLOR** BT-90SPC Body Composition Analyzer Rockup **BT-905PC** Introduction Instruction ng Connaction **Port Detecting**

2) È possibile anche entrare nella sottopagina principale e fare clic su Search nella barra delle funzioni in basso.

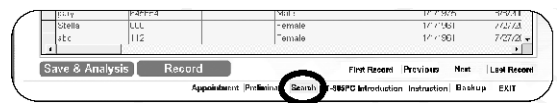

3) Entrare nella pagina "**Search**". La ricerca può essere effettuata per nome, ID e numero sanitario.

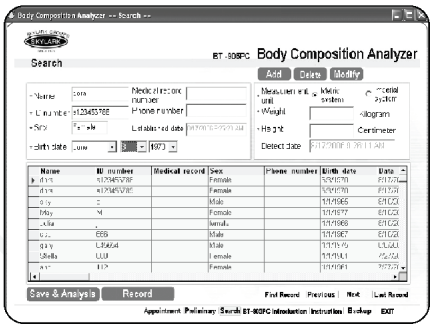

Exi

.<br>2004 - Partie Bornel Berlin, Arlesson et el 1994 de Marie Britannic

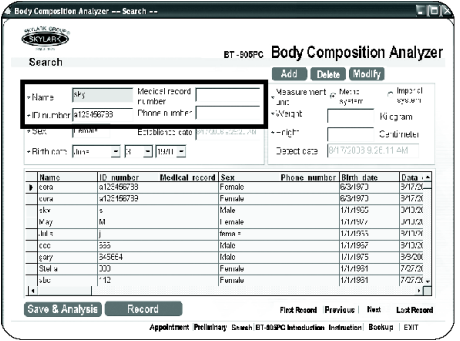

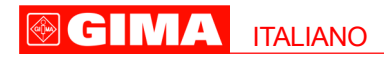

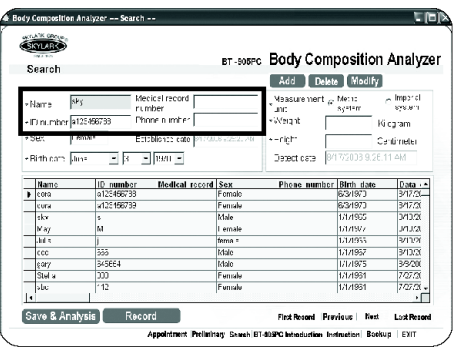

4) Dopo aver effettuato la ricerca, far clic su Record (Registra).

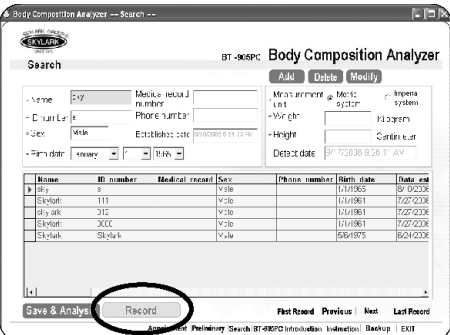

5) Tutte le registrazioni relative alla persona specificata verranno visualizzate.

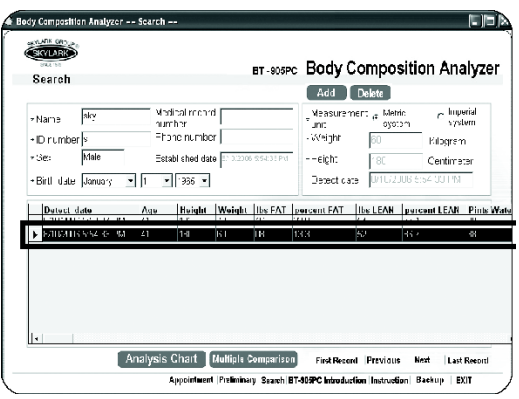

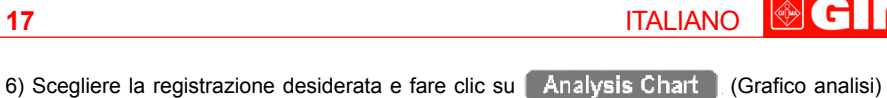

GIMA

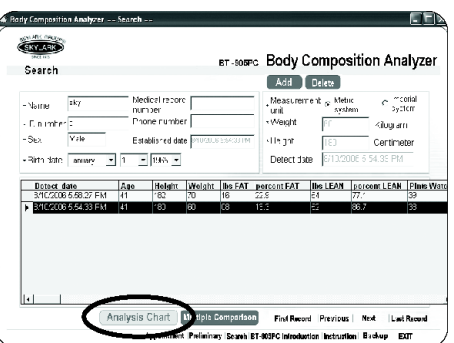

7) Verrà visualizzato il grafico animato dell'analisi relativa alla registrazione selezionata.

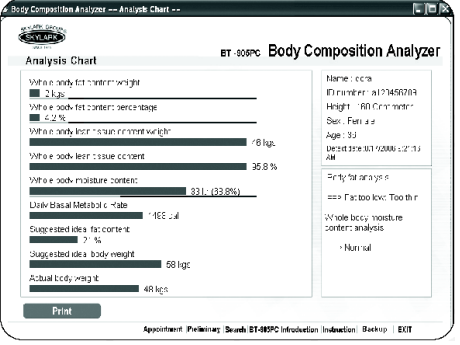

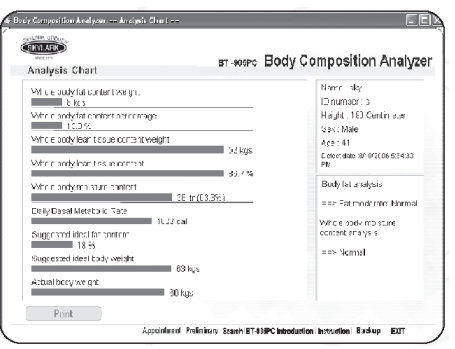

#### GIMA ITALIANO

#### **Aggiungere dati**

Dopo aver eseguito i **passaggi relativi alla ricerca** da 1) a 4), fare clic su (Aggiungi). Seguire le **operazioni preliminari** da 3) a 6).

#### **Modificare dati**

Dopo aver eseguito i **passaggi relativi alla ricerca** da 1) a 4), fare clic su (Modifica) e scegliere il nome del paziente e l'unità di misura, inserire quindi altezza e peso.

#### **Cancellare dati**

Dopo aver eseguito i **passaggi relativi alla ricerca** da 1) a 5), fare clic su **Delete** (Cancella) per cancellare i dati.

#### **Confronto multiplo**

1) Storico multiplo: dopo aver eseguito i **passaggi relativi alla ricerca** da 1) a 4), fare clic su

Multiple Comparison (Confronto Multiplo)

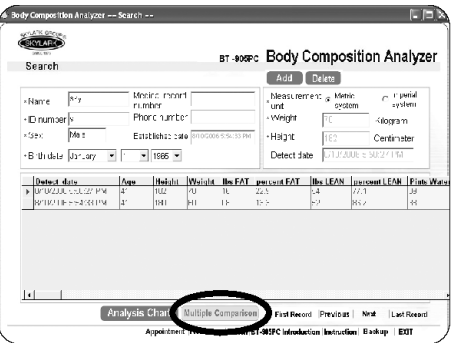

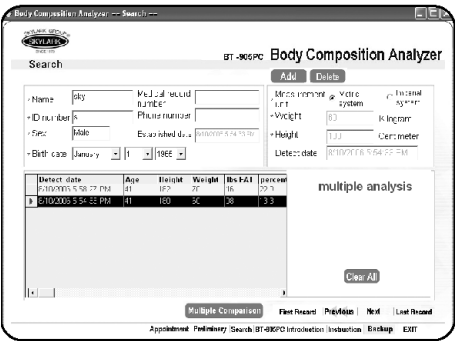

GIMA ITALIANO

2) Scegliere 2-3 dati dalle registrazioni e fare clic su Multiple Comparison.

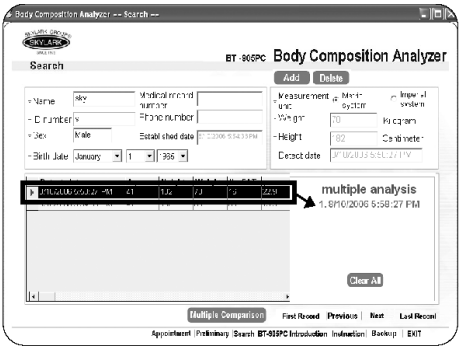

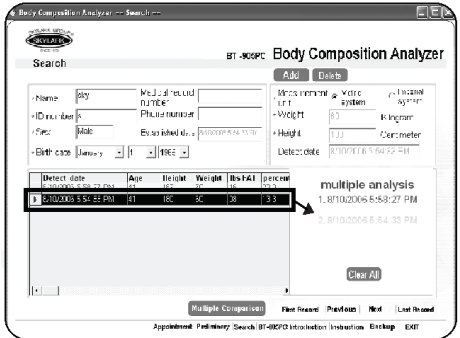

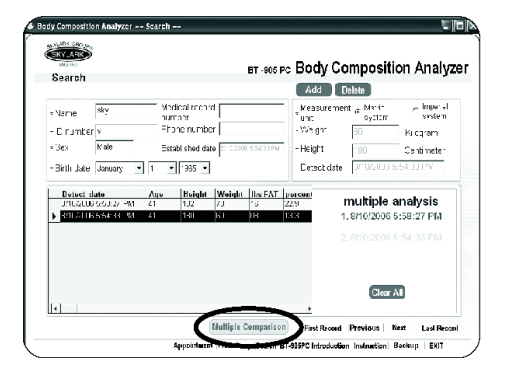

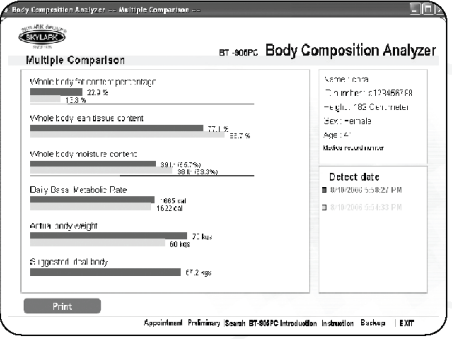

3) Fare clic su **Print** Print per stampare il grafico dell'analisi.

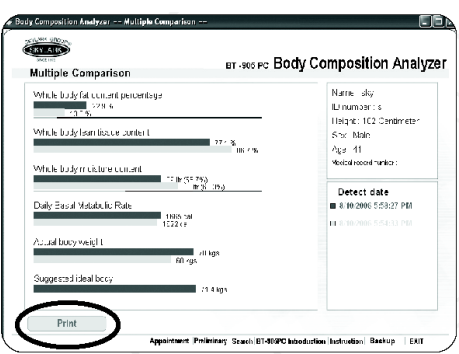

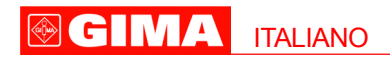

#### **Backup**

1) Dopo aver eseguito l'applicazione "**Body Composition Analyzer**" andare al menu principale,

fare clic su  $\Box$  Backup

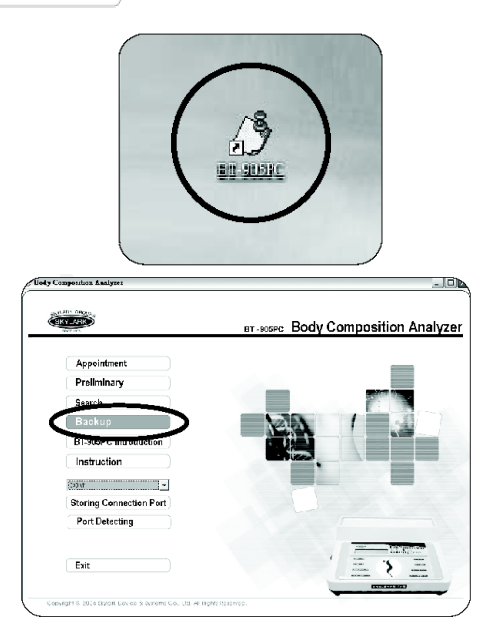

2) È possibile anche entrare nella sottopagina principale e fare clic su  $\Box$  **Backup** nella barra delle funzioni in basso.

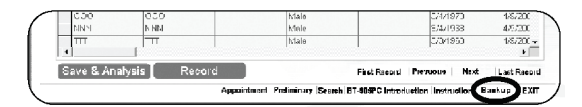

3) Entrare nella pagina di **Backup**. Nel percorso dei dati sorgente, il sistema passerà automaticamente al percorso dei database localizzati.

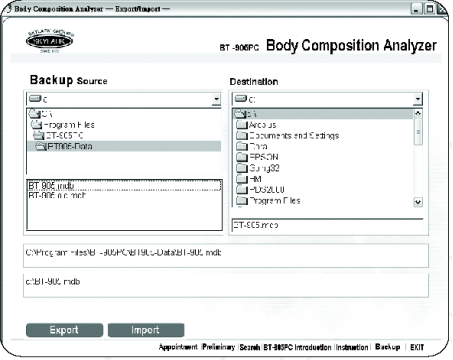

**OGIN** ITALIANO

4) Durante l'esportazione del file, scegliere il database sorgente e il percorso anticipatamente, quindi

fare clic su **Export** (Esporta). La finestra di dialogo con il messaggio di esportazione riuscita verrà visualizzata al completamento dell'esportazione del file.

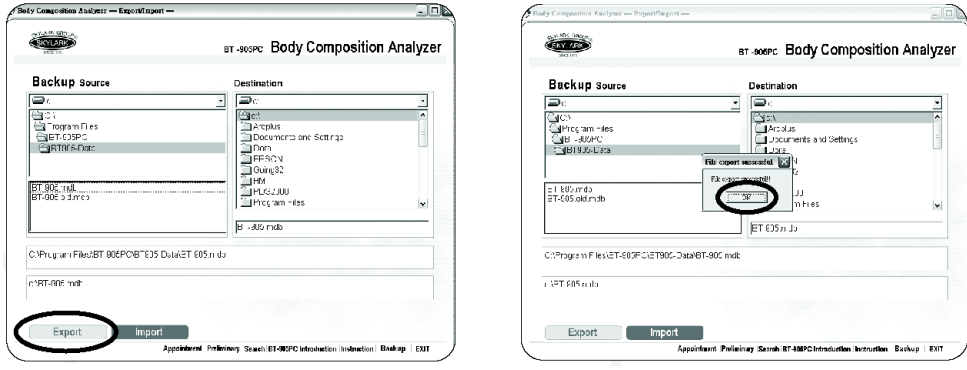

5) Durante l'importazione del file, scegliere il database sorgente e il percorso anticipatamente. Il percorso di destinazione è il seguente: C:\Program Files\Body Composition Analyzer\BT-509PC-Data. Quindi fare

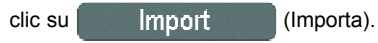

Fil

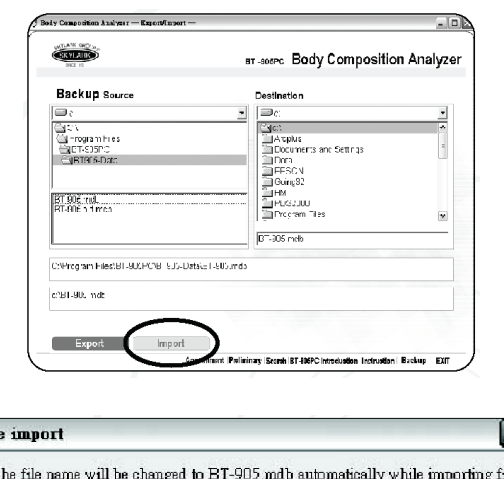

6) Durante l'importazione, il file importato sostituirà automaticamente il database corrente e il nome del file verrà modificato in un nome di file in uso nel sistema.

Yes

 $\overline{\mathsf{N}}$ 

#### GIMA ITALIANO

7) Al termine dell'importazione, una finestra di dialogo verrà visualizzata con il messaggio di importazione riuscita.

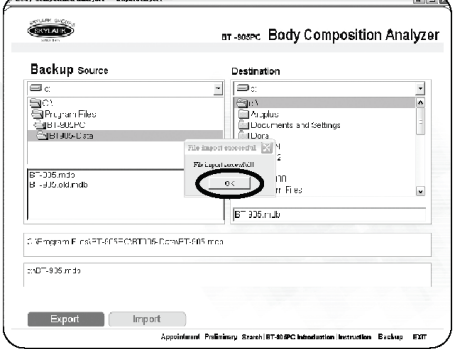

**Nota**: Se l'unità BT-509PC rimane inattiva per oltre 5 minuti, il display LCD visualizza "++++++++" ed entra nella modalità di risparmio energetico. Per iniziare una nuova analisi, è necessario spegnere e riaccendere l'unità. Non è necessario attendere altri 10 minuti perché l'unità si riscaldi quando viene riavviata ed è possibile procedere immediatamente ad un nuovo test.

#### **NOTA**

1) Se state usando il sistema metrico inglese dovete immettere i dati riferiti all'altezza in pollici. I dati vanno sempre inseriti utilizzando tre cifre e nel caso del sistema inglese l'ultima cifra rappresenta la prima cifra decimale, pertanto nel caso la conversione in pollici dovesse dare un valore a due cifre senza decimali, sarà necessario durante la digitazione aggiungere uno zero.

2) Se volete essere sicuri del risultato non cercate mai di inventare o tentare di ricordare il vostro peso. Indicate sempre prima del test il vostro peso attuale pesandovi possibilmente sempre sulla stessa bilancia.

3) Nell'eventualità premeste per errore un numero o una lettera, non premere il tasto

Save & Analysis, ma il tasto corrispondente a quello corretto. Premendo un numero scorretto di

lettere e quindi Save & Analysis, sarete costretti a ricominciare l'inserimento dati dall'inizio.

#### **COME INTERPRETARE I RISULTATI**

#### **Kg FAT**

Chilogrammi di massa adiposa: il peso attuale della massa adiposa. Ad ogni kg di massa adiposa corrispondono circa 3.500 calorie.

#### **Kg LEAN**

Chilogrammi di massa muscolare: il peso attuale della massa muscolare composta principalmente da muscoli, organi vitali.

#### **Lt WATER**

Litri di acqua: questo dato è di grande importanza diagnostica e permette di spiegare repentini aumenti o perdite di peso. Un litro di acqua corrisponde a circa 1 Kg. La maggior parte dei fluidi corporei è contenuta nella massa muscolare di cui normalmente circa il 70-75% è formato da acqua.

#### **% FAT**

Percentuale di grasso: la percentuale di materia adiposa rispetto al peso totale del corpo.

#### **% LEAN**

Percentuale di massa muscolare: la percentuale di massa muscolare rispetto al peso totale del corpo.

**@GIMA** ITALIANO

#### **BMR**

Metabolismo basale riferibile al numero di calorie impiegate dal corpo ogni giorno per svolgere le "**funzioni vitali**" - respirazione, circolazione sanguigna, funzioni intellettive ecc. Non sono comprese le calorie necessarie all'esercizio fisico.

Il metabolismo basale è strettamente correlato alla quantità di tessuto muscolare presente nel corpo. Maggiore è la quantità di tessuto muscolare, maggiore sarà il valore del metabolismo basale - in altre parole più alto sarà il numero di calorie che il corpo "**consumerà**" per svolgere le funzioni vitali.

#### **Target Weight**

Peso forma: vuole semplicemente essere l'indicazione del traguardo che si dovrebbe raggiungere per essere nelle migliori condizioni fisiche. Questo dato si basa sul presupposto che il peso che venga eventualmente perso sia rappresentato solo da perdita di materia adiposa e che il tessuto muscolare resti invariato in quantità e peso. In condizioni ideali, tutto il peso perso è rappresentato da tessuto adiposo mentre si registrerà un lieve aumento della massa muscolare. Si spiega così perché il peso forma fluttuerà leggermente nel caso di variazioni nella dieta e nel piano atletico. Mantenendo un sano tenore di vita si ha la possibilità di far coincidere il peso forma con quello obiettivamente registrato.

#### **Target % Fat**

Percentuale ideale della massa adiposa: questo dato rappresenta la "normale" percentuale di materia adiposa rispetto al sesso ed all'età. Non rappresenta necessariamente la vostra percentuale "ideale" di massa adiposa. Spesso, infatti, individui in ottima forma fisica presenteranno dei valori che cadranno molto al di sotto dei dati ideali. Questo valore ideale è un dato utile soprattutto come traguardo da raggiungere per coloro che tendono ad essere sovrappeso pur essendo generalmente in buona salute. Per ottenere questo dato bisogna premere prima il tasto "Program" e poi "Target Weight".

#### **MANUTENZIONE DELL'UNITÀ BT-905PC**

#### **Da fare**:

1) Pulire periodicamente l'unità BT-905PC con un panno umido senza danneggiare i componenti interni dello strumento.

2) Per rimuovere i connettori, afferrare la spina e non il cavo.

#### **Da non fare**:

1) Non esporre l'unità ad un'eccessiva umidità e non immergerla in acqua.

2) Non lasciare l'unità esposta alla luce diretta del sole per periodi prolungati.

3) Non far cadere oggetti sull'unità e non urtarla contro altri oggetti. Trattarla come qualsiasi altro dispositivo elettronico sofisticato, come un computer o un registratore.

#### **RISOLUZIONE DEI PROBLEMI**

#### **Mancata visualizzazione dati**

Se, una volta acceso l'apparecchio, i dati non apparissero sul display:

1) **Verificare la presenza di alimentazione**. Se il guasto dovesse ripetersi, rispedire l'unità al fabbricante.

2) **Messaggio di errore**: questo messaggio sul display può essere dovuto a diverse cause. La causa più comune è la mancata osservazione o precisione nell'esecuzione delle procedure del test. Rileggere con attenzione il capitolo di questo manuale "**Preparazione al test**" e "**Procedura operativa**". Poi iniziare il test da capo.

3) Controllare nuovamente i dati riferiti ad altezza e peso, poi iniziare il test da capo. Questo si rivela molto importante, in particolare per individui magri. Sono sufficienti lievi fluttuazioni giornaliere di peso non correttamente inserite per causare l'invalidità dei risultati.

4) Il metodo basato sulla bioresistenza non è applicabile ad una bassissima percentuale di individui estremamente magri o alti. E' un caso rarissimo, per cui si deve comunque ritenere quale causa più probabile una mancata osservazione o precisione nell'esecuzione del test. Assicurarsi di seguire sempre attentamente il protocollo.

#### **23**

#### **GIMA** ITALIANO

5) Disidratazione. Un insolito basso livello di liquidi (ad esempio in un atleta maratoneta o durante l'assunzione di diuretici) può causare l'invalidità dei dati. Per effettuare un test valido è necessario che il consumo di liquidi sia stabile.

#### **Controllare gli elettrodi**

Questo messaggio indica che il segnale trasmesso dal corpo all'apparecchio non è sufficientemente forte per essere letto e interpretato.

1) Controllare gli elettrodi. Assicurarsi che siano ben applicati alla superficie cutanea (ricordarsi di pulire con attenzione la cute prima di applicarli)

2) Controllare che il jack del cavo porta elettrodi sia stato ben collegato al connettore.

3) Controllare che le clip siano fermamente collegate agli elettrodi.

Una volta eseguiti questi controlli, iniziare da capo il test.

#### **SPECIFICHE**

**Alimentazione**: mediante adattatore 9VDC **Dimensioni**: 66x176x208 mm

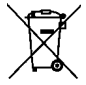

*Smaltimento: Il prodotto non deve essere smaltito assieme agli altri rifiuti domestici. Gli utenti devono provvedere allo smaltimento delle apparecchiature da rottamare portandole al luogo di raccolta indicato per il riciclaggio delle apparecchiature elettriche ed elettroniche. Per ulteriori informazioni sui luoghi di raccolta, contattare il proprio comune di residenza, il servizio di smaltimento dei rifiuti locale o il negozio presso il quale è stato acquistato il prodotto. In caso di smaltimento errato potrebbero venire applicate delle penali, in base alle leggi nazionali.*

#### **CONDIZIONI DI GARANZIA GIMA**

Ci congratuliamo con Voi per aver acquistato un nostro prodotto.

Questo prodotto risponde a standard qualitativi elevati sia nel materiale che nella fabbricazione. La garanzia è valida per il tempo di 12 mesi dalla data di fornitura GIMA.

Durante il periodo di validità della garanzia si provvederà alla riparazione e/o sostituzione gratuita di tutte le parti difettose per cause di fabbricazione ben accertate, con esclusione delle spese di mano d'opera o eventuali trasferte, trasporti e imballaggi.

Sono esclusi dalla garanzia tutti i componenti soggetti ad usura. La sostituzione o riparazione effettuata durante il periodo di garanzia non hanno l'effetto di prolungare la durata della garanzia.

La garanzia non è valida in caso di: riparazione effettuata da personale non autorizzato o con pezzi di ricambio non originali, avarie o vizi causati da negligenza, urti o uso improprio.

GIMA non risponde di malfunzionamenti su apparecchiature elettroniche o software derivati da agenti esterni quali: sbalzi di tensione, campi elettromagnetici, interferenze radio, ecc.

La garanzia decade se non viene rispettato quanto sopra e se il numero di matricola (se presente) risulti asportato, cancellato o alterato. I prodotti ritenuti difettosi devono essere resi solo e soltanto al rivenditore presso il quale è avvenuto l'acquisto. Spedizioni inviate direttamente a GIMA verranno respinte.

**OGIMA ENGLISH** 

#### **INTRODUCTIONS**

The accepted method of measuring total body water is based on the dilution of isotopes of water Deuterium or Tritium as it is metabolized in the human subject over time. And the traditionally estimate body composition is to use electrical impedance plethysmography.

However, there is a need for a total body composition measurement technique that is rapid, safe, noninvasive and sufficiently accurate and convenient to permit its use in body composition. Recently, we used a new approach to human body composition estimation that appears to fulfill many of these requirements.

This new technique entails measuring total body electrical resistance impedance. The amount of water, fat free mass in man can be accurately estimated by measuring total body electrical resistance. Specifically, four electrodes are placed over metacarpals and metatarsals where a 50 KHz current is introduced. The detected signal level when corrected for subject height will be an index of total body water and fat free mass.

#### **BODY COMPOSITION**

The body is made up of both lean and fat tissue, as well as water.

Together they equal the weight you see on your weight scales.

Lean tissue includes muscle, bone, vital organs, etc; both fat and lean tissues contain water. To have a healthy, well-functioning body, it is extremely important that the lean and fat tissue weights are properly balanced.

Now the BT-905PC will help you to manage your nutrition, fitness and weight. It not only can tell if you are at the right weight but also tell you whether or not your are nutritionally healthy.

#### **HOW CAN THE BODY COMPOSITION ANALYZER HELP ME GET AND STAY FIT?**

Listed below are some of the many ways BT-905PC will help maximize your personal level of fitnesswhether you want to lose weight, build muscle, tone and trim, or simply be sure you are maintaining your current level of fitness

1) It allows you to check the effectiveness of your weight loss program by telling you exactly where your weight loss is coming from-fat, lean, or water.

2) It establishes a baseline for your body composition so that nutritional and fitness improvements can be monitored on a regular basis.

3) If provides possible answers to weight "plateaus" -a common plague of dieters.

4) It helps you monitor improvements in muscle mass as a result of exercise and/or diet, and it warns you of muscle loss caused by inactivity, the aging process, or illness.

5) It help explain "mysterious" weight gains or losses associated

#### **FEATURES**

1) Results - FAT%, LEAN %, Water, BMR, Target Weight and Target FAT%.

- 2) Accurate The results accurate same as the instruments cost thousands of US dollars.
- 3) Time saving Testing and results take less than 2 minutes.
- 4) Private You can perform the test almost anywhere.
- 5) Portable Small size and light weight.
- 6) Warranty One year limited warranty.
- 7) Durable.

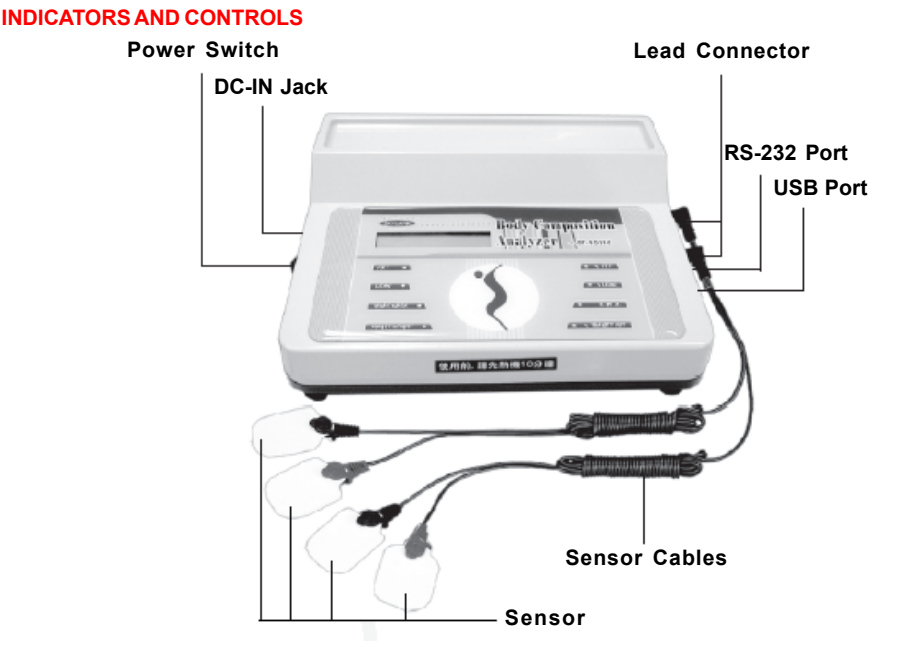

**Power Switch** - Power ON/OFF control.

**Lead Connector** - There are two jacks for two lead connectors to plug in. The jacks are on one side of the machine.

**Sensor Cable** - Each lead wire has two color red and black clips, each clip will connect to one sensor pad.

**Key Pad - Input data** age, height, weight.

**Sensor Pads** - Connect the machine and body to get signal.

**DC-IN Jack** - For DC 9V adaptor.

#### **GETTING YOURSELF READY FOR TESTING**

To be sure your test results are accurate...

You must follow the guidelines listed below AS EXACTLY AS POSSIBLE to be sure that you will consistently obtain the most valid and reliable results possible you're your BT-905PC Instrument.

1) **Meals**. Wait at least 5 hours after a meal before performing the test.

2) **Hydration**. Do not consume large amounts of water just prior to testing. Some medications particularly diuretics - may also affect test results.

3) **Coffee**. Do not drink coffee for 4 hours before testing. Coffee is a diuretic and may affect the hydration level of your body.

4) **Alcohol**. Do not drink alcoholic beverages for 24 hours prior to testing.

Alcohol is a diuretic. In your bloodstream, it also conducts electricity in such a way as to interfere with an accurate test.

5) **Exercise**. Do not test your body composition for at least 12 hours after exercise.

This is because exercise has a significant effect on your body's water content.

6) **Weight**. Check your weight on a reliable pair of scales immediately before testing.

This is particularly important for those who tend to be quite lean. The scientific formulas used to accurately calculate your percents of lean and fat are dependent on an accurately calculate your percents of lean and fat are dependent on an accurately scale weight. Even using yesterday's weight is not close enough to assure a valid test.

**®GIMA** ENGLISH

#### **Just before the test ... Cleanse your skin**.

Using a washcloth with soap and water or a cotton pad with rubbing alcohol, cleanses the areas where you will be placing the sensor pads. (See drawing on next page). Scrub the areas until the skin becomes pink but not sore or irritated. This will remove all dead skin, perspiration, and any excess oils that could prevent good contact with the sensor pads. Dry the skin with a clean cloth.

#### **SENSOR PAD PLACEMENT**

(Right foot & right hand or usually use side)

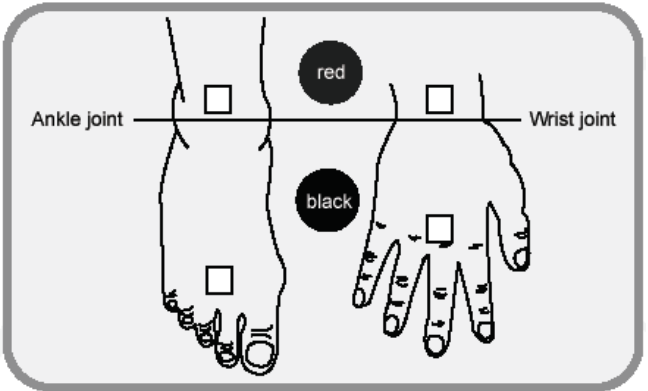

#### **Stick on the sensor pads**.

Sensor pads should be placed on one hand and one foot, the side use usually, as shown in the accompanying diagrams.

On the back of the hand, place a sensor pad on the third knuckle of the middle finger.

Place a second pad on the arm just behind the wrist at the crease observed when the hand is bent back. The edge of the sensor pad should just touch the crease.

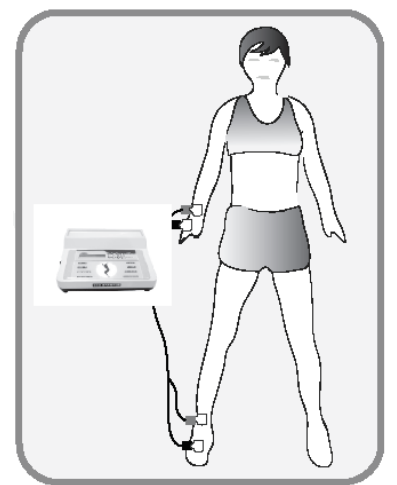

The pad on the foot should be applied just behind the place where the big toe and the first tore join. The position for the sensor pad at the ankle is found by placing your thumb and forefinger on the two protruding bones on either side of the ankle and then bringing the fingers forward to the midway point between the two bones.

Place the sensor pad at the bend of the ankle, in line with the shinbone.

Refer to diagrams for proper placement, and be sure to be consistent each time you test.

#### GIMA ENGLISH

#### **Connect the sensor cable clips to the sensor pads**.

There are two long sensor cable wires. At the ends of each of these wires are tow clips - a red clip and a white clip (a total of four clips).

**On the foot** - Using either of the main wires - the white clip should be attached to the sensor pad near the big toe; the red clip should be attached to the sensor pad on the ankle.

**On the hand**, the white clip on the remaining wire should be attached to the sensor near the knuckle; the red clip should be attached to the sensor at the wrist.

- It may help to remember that the red clips are always placed closer to your heart than the white clips.

#### **GET YOUR BODY IN POSTION FOR THE TEST**

For testing, lie flat on your back on a hard, flat surface (Preferably uncarpeted floor or table). Do not touch your arms to your body while testing. Arms should be at your ide, palms flat on the floor, a comfortable distance from your trunk. Legs should be unbent and slightly apart so that your body is perfectly symmetrical when the display counts down for your test.

#### **BODY COMPOSITION ANALYZER SYSTEM INSTALLATION**

#### **Installation procedure**

- 1) Turn on the computer.
- 2) Put the CD of the Body Composition Analyzer software into the CD-ROM drive.
- 3) The screen will display main windows file. In the main windows, it will

display the Body Composition Analyzer content. Click the "**setup.exe**", the main unit can automatically carry on the installment.

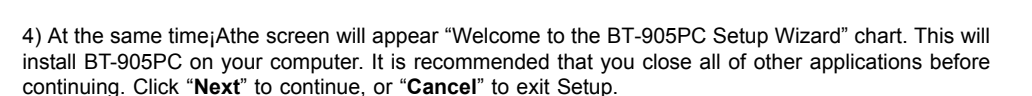

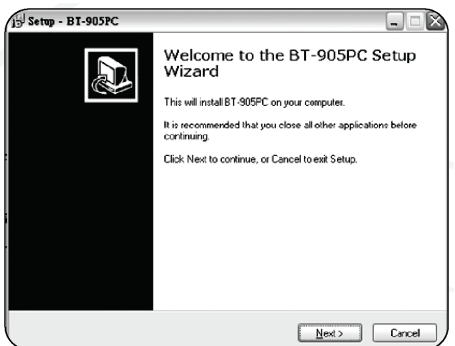

5) Setup Information. If not first time install, before install the program, please backup the data file, because when install the new program will cover the old data file. After finish the installs, please use the icon "**Export/Import**" to restore the old data to Body Composition Analyzer system. If the first time install, you can install directly.

 $(D)$   $D$   $D$   $2006$  10 19

setup.exe

**OGIMA** ENGLISH

The preset pathway of Body Composition Analyzer system is "**C:\Program files\ Bodily composition analyzer\BT 905- Data\BT-905.mdb**". When you are ready to continue with Setup, click "**Next**".

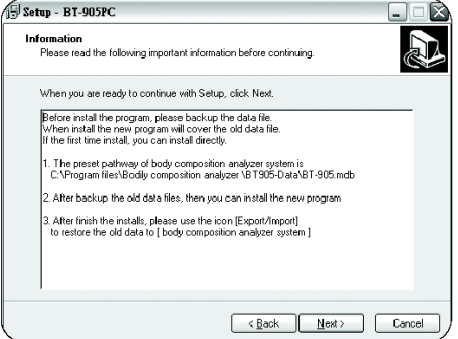

6) Destination Location. Setup will install BT-905PC into the following folder "**C:\Program files\BT-905PC**". To continue, click "Next". If you would like to select a different folder, click "Browse".

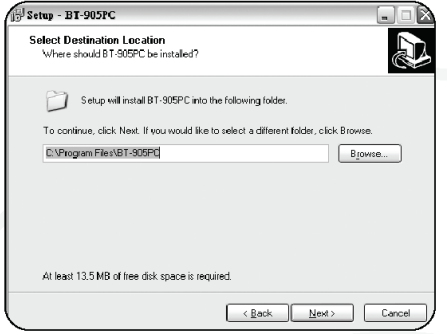

7) **Select Star Menu Folder**. Setup will create the program's shortcuts in the following Start Menu folder "**BT-905PC**". To continue, click "**Next**". If you would like a different folder, click "**Browse**".

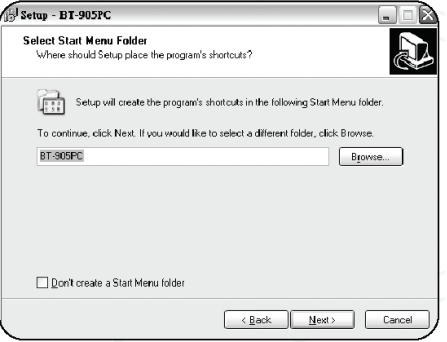

8) **Select Additional Tasks**. Select the Additional tasks you would like Setup to perform while installing BT-905PC "**Create a desktop icon**" or/and "**Create a Quick Launch icon**". Then click "**Next**".

**IMA** ENGLISH

Set the BT-905PC as a shortcut to the desktop icon or Quick Launch icon, user enter the WINDOWS desktop after the computer is on¡Aclick the icon and enter the process of Body Composition Analyzer system.

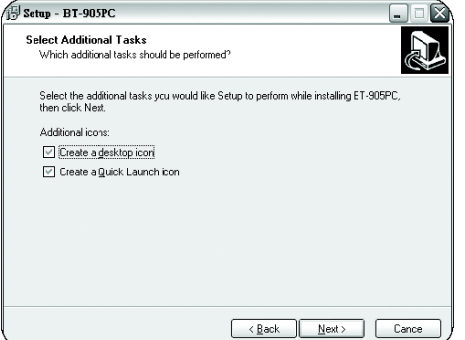

9) Ready to Install. Setup is now ready to begin installing BT-905PC on your computer. Click "**Install**" to continue with the installation, or click "**Back**" if you want to review or change any settings.

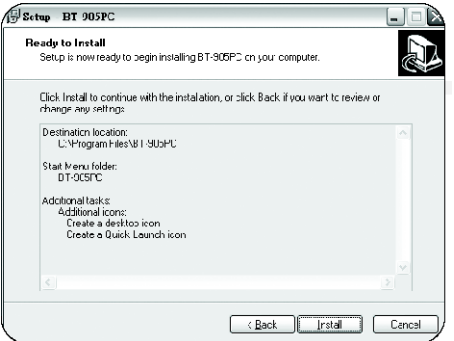

10) Installing and Extracting files. Please wait while setup installs BT-905PC on your computer. If the screen display "Error", it is recommended that you keep the existing file. Click "**Yes**" to keep the existing file and to continue install, or "**No**" to copy file and to continue install.

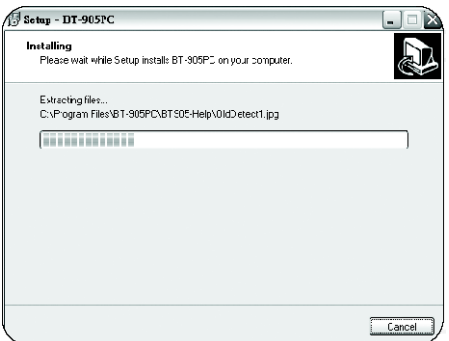

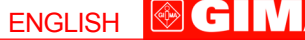

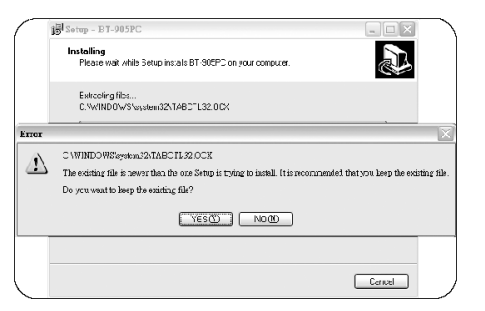

11) Completing the BT-905PC Setup Wizard. Setup has finished installing BT-905OC on your computer. The application may be launched by selecting the installed icon "**Launch BT-905PC.EN**", then click "**Finish**" to exit setup.

**Note**: There is no need to restart the computer, it can be operate right the way.

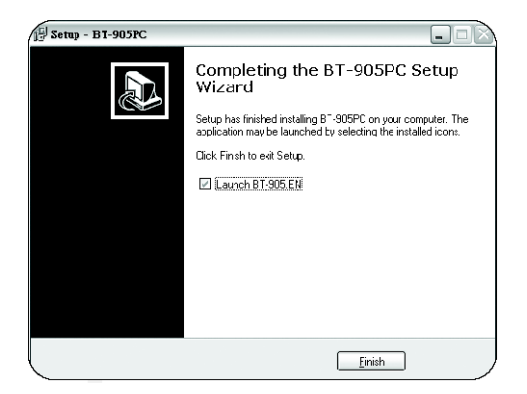

#### **CONNECTION DIAGRAM OF BODY COMPOSITION ANALYZER INSTRUMENT**

1) Connect the RS-232 wire to RS-232 TRANSMIT jack or USB wire to USB TRANSMIT jack of BT-905PC main unit.

2) Connect the 9PIN (RS-232) end or USB port to the computer.

- 3) Connect one end of adaptor into the DC-IN jack and plug the other end to 110VAC or 220VAC socket.
- 4) Connect the sensor cable clips to the sensor pads.

#### **OPERATION PROCEDURE**

#### **Connection PC and BT-905PC**

1) Connect PC and BT-905PC.

2) Turn on the computer and waiting for the processing into the WINDOW desktop.

3) Connect the RS-232 wire to RS-232 TRANSMIT jack or USB wire to USB TRANSMIT jack of BT-905PC main unit.

4) Connect the 9PIN (RS-232) end or USB port to the computer.

5) Connect one end of adaptor into the DC-IN jack and plug the other end to 110VAC or 220VAC socket.

6) Connect the sensor cable clips to the sensor pads.

#### **Stick on the sensor pads**

There are two long sensor cable wires. At the ends of each of these wires are tow clips - a red clip and a white clip (a total of four clips).

Sensor pads should be placed on one hand and one foot, the side use usually, as shown in the accompanying diagrams.

#### **GIMA** ENGLISH

#### **Operation the Body Composition Analyzer system**

1) Switch ON the BT-905PC and warm up the unit for at least 10 minutes before testing.

2) Move the mouse to the desktop "BT-905PC" icon and continue click left key of the mouse twice into the Body Composition Analyzer system go to main menu.

3) If any [error] message appears , please check the electrodes in proper positions, make sure lead wires connectors are firmly seated and restart the BT-905PC main unit.

4) Once again for the Body Composition Analyzer system.

.

#### **Appointment Steps**

1) After executing the "**Body Composition Analyzer**" go to main menu, click the

Appointment

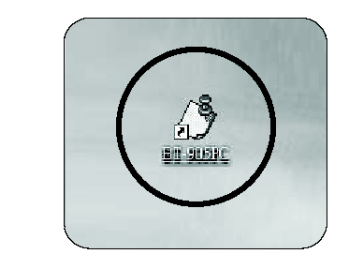

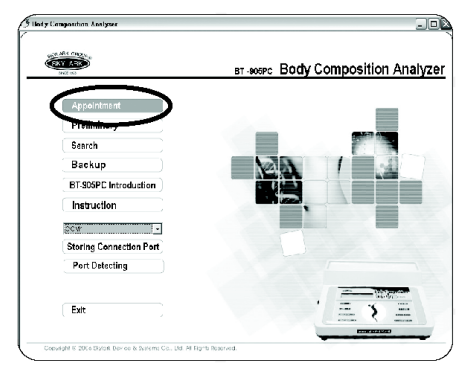

2) Or after you enter the sub-main page, you may also click the **Appointment** down at the function bar there.

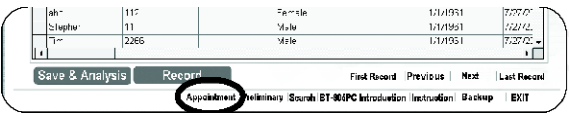

ENGLISH **@GIMA** 

3) Next, enter "Appointment" page, please click Add or choose the examinee and measurement unit, and then input height and weight.

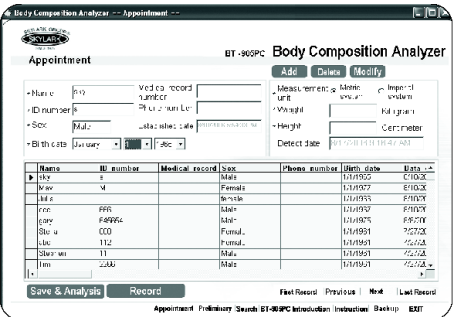

**ody Co**mposition Analyzer -- Appointment --ानध **Countine** BT-908PC Bady Composition Analyzer Appointment Add Delete Modify Vatica nami:<br>Sunti i<br>Pirrasuntiai **The Metro Company** -Name | sky Tunit<br>Yöökiphi - sveim<br>Hilogram +12 number 5  $_{\rm \star Sex}$  $\frac{1}{\sqrt{2}}$ Lota: ishac dato F - Height Centimeter (Einstate Dancary) 3 2 3 2 2 3 2 Detections <sup>E</sup> 1717137<br>1717152 0/10/2<br>0/10/2<br>0/0/23<br>7/27/2<br>7/27/2 0090001<br>000927<br>000925<br>000931<br>000931<br>000931  $\begin{array}{r|l}\n\hline\n\text{cc:} & & \\
\hline\n\text{C:} & & \\
\hline\n\text{Q:} & & \\
\hline\n\text{S:} & & \\
\hline\n\text{S:} & & \\
\hline\n\text{S:} & & \\
\hline\n\text{T}^{\text{ex}} & & \\
\hline\n\end{array}$  $\frac{1}{2}$ Male<br>Male 560<br>540654  $\frac{7727}{77272}$  $\frac{11}{2266}$ Male u  $\cdot$   $\Box$ Save & Analysis **Record** First Report Previous | Next | Last Record -<br>Accelebrent Prelinings Search RT-909PC Introduction Instruction Baskup - FXIT

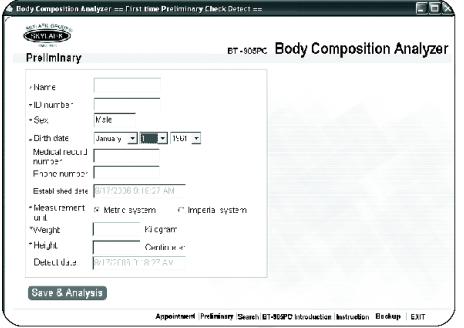

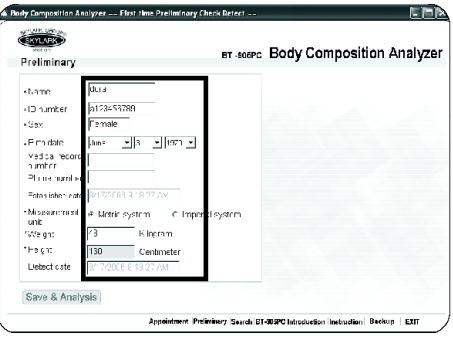

4) Next, Click Save & Analysis and wait for approximately one and a half min for processing.

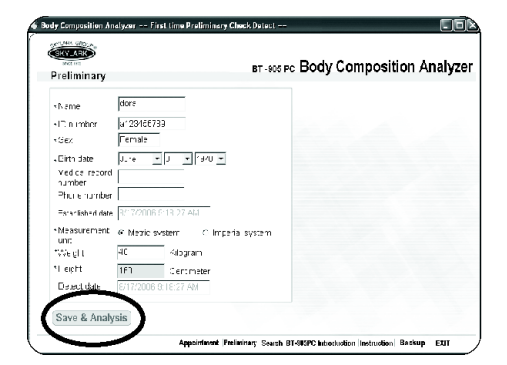

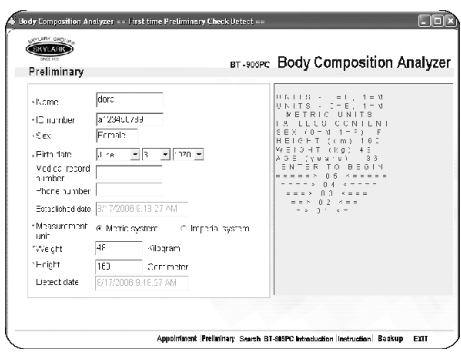

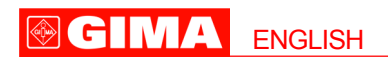

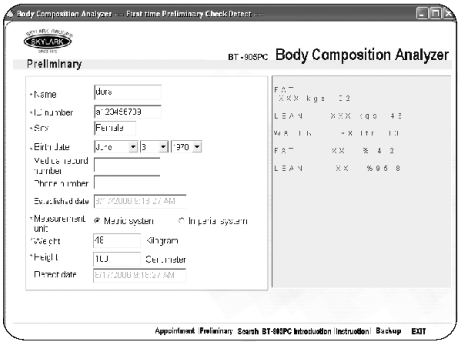

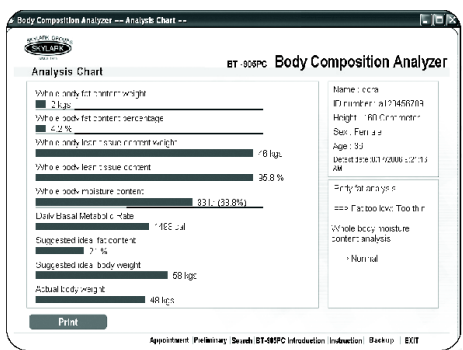

chart.

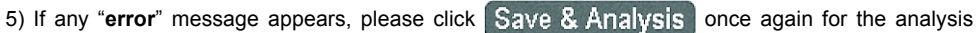

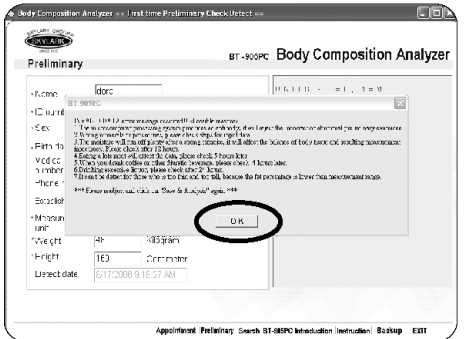

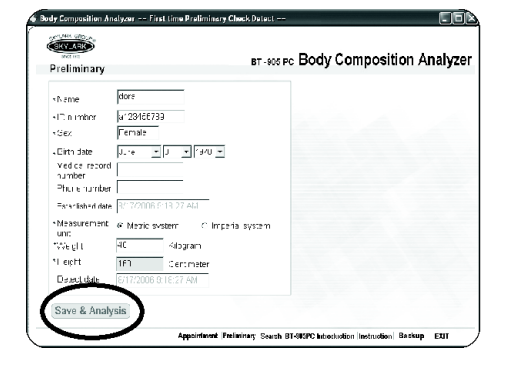

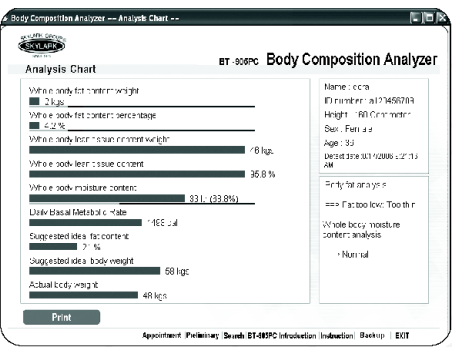

**34**

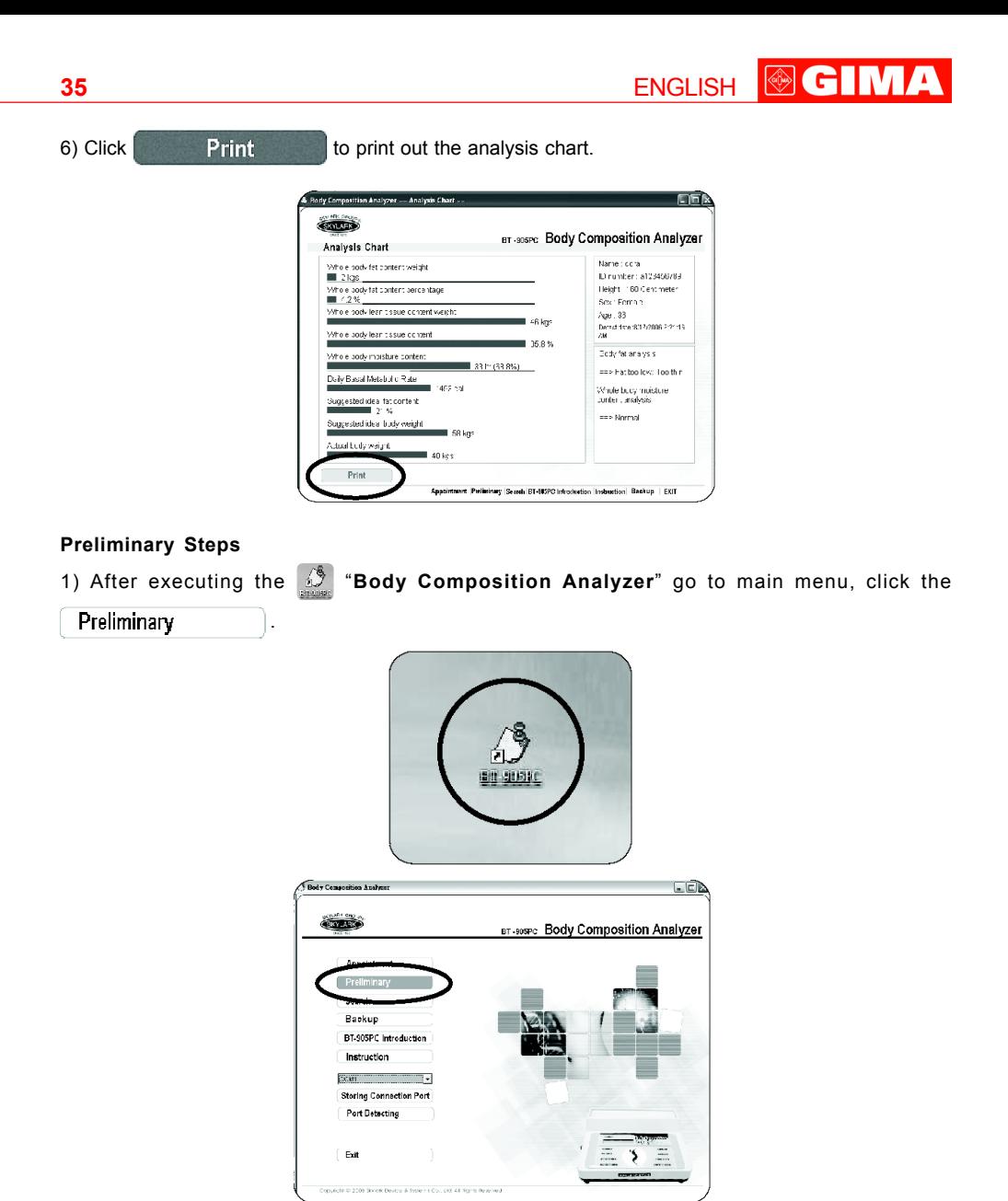

2) Or after you enter the sub-main page, you may also click the **Preliminary** down at the function bar there.

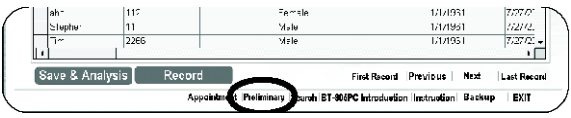

3) Next, enter "**Preliminary**" page, please input basic personal data, height and weight, and select measurement unit.

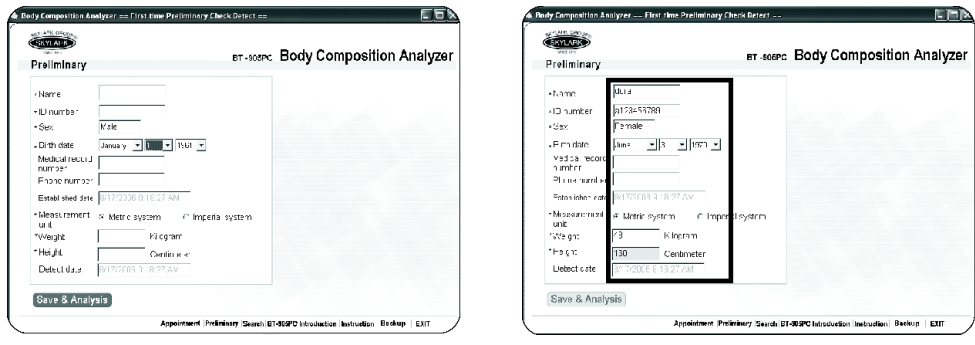

4) Next, Click Save & Analysis and wait for approximately one and a half min for processing.

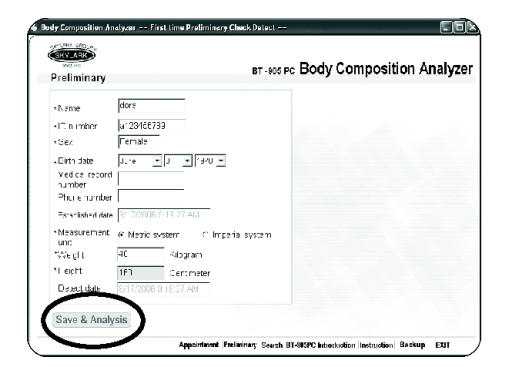

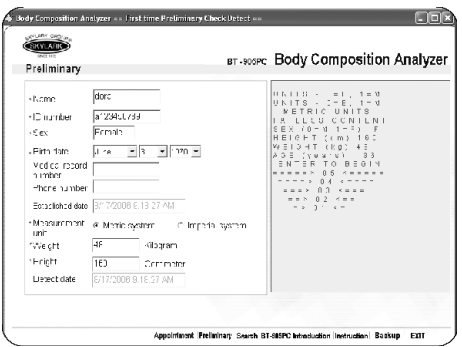

![](_page_35_Picture_90.jpeg)

![](_page_35_Figure_8.jpeg)

**@GIMA** 

**ENGLISH** 

5) If any "**error**" message appears, please click **OK**, then click again **Save & Analysis** for the analysis chart.

![](_page_36_Picture_92.jpeg)

![](_page_36_Picture_3.jpeg)

![](_page_36_Picture_93.jpeg)

6) Click **Print Print** to print out the analysis chart.

![](_page_36_Picture_8.jpeg)

#### **GIMA ENGLISH**

#### **Read Data Steps / Search Steps**

1) After executing the  $\sqrt{3}$  "Body Composition Analyzer" go to main menu, click the

Search

![](_page_37_Picture_4.jpeg)

2) Or after you enter the sub-main page, you may also click  $\text{Search}$  on the at the function bar there.

![](_page_37_Picture_6.jpeg)

3) Next, enter "**Search**" page. You could search by Name, ID and medical history number accordingly.

![](_page_37_Picture_73.jpeg)

![](_page_37_Picture_74.jpeg)

## ENGLISH **@GIMA**

![](_page_38_Picture_24.jpeg)

4) After search, click **Record** 

![](_page_38_Picture_25.jpeg)

5) All history records will be listed of the specified.

![](_page_38_Picture_26.jpeg)

![](_page_39_Picture_0.jpeg)

6) Choose the record and click **Analysis Chart** 

![](_page_39_Picture_23.jpeg)

7) The animated analysis chart will appear according to your appointed record.

![](_page_39_Picture_24.jpeg)

![](_page_39_Picture_25.jpeg)

#### **41**

**Add Data Steps**

After "**Search Steps**" 1) to 4), click **Add** . Please follow the "**Preliminary Steps**" 3) to 6).

**ENGLISH** 

**©GIMA** 

#### **Modify Data Steps**

1) After "Search Steps" 1) to 4), please click Modify and choose the examinee and measurement unit, and then input height and weight.

#### **Delete Data Steps**

After "Search Steps" 1) to 5), please click **Delete** to delete data.

#### **Multiple Comparison Steps**

1) Multiple history: after "**Search Steps**" 1) to 4), click

![](_page_40_Picture_69.jpeg)

![](_page_40_Picture_70.jpeg)

## **SCIMA** ENGLISH

#### 2) Choose 2-3 data from the records and click Multiple Comparison

![](_page_41_Picture_27.jpeg)

![](_page_41_Picture_28.jpeg)

![](_page_41_Picture_29.jpeg)

![](_page_41_Picture_30.jpeg)

3) Click  $\begin{bmatrix} \mathbf{Print} \\ \mathbf{Print} \end{bmatrix}$  to print out the analysis chart.

![](_page_41_Picture_31.jpeg)

**42**

![](_page_42_Picture_0.jpeg)

2) Or after you enter the sub-main page, you may also click the  $\parallel$  **Backup** at the function bar there.

5

![](_page_42_Picture_2.jpeg)

Exi

3) Next, enter **Backup** page. In the path of source data, the system will automatically bring into the path of database located.

![](_page_42_Picture_68.jpeg)

#### **IMA ENGLISH**

4) When file exporting, please choose source database and purpose route in advance, then click

Export . The dialogue window with message of file export successfully will appear

when completing file exporting.

![](_page_43_Picture_41.jpeg)

5) When file importing, please choose your source database and target route in advance. The target route is at C:\Program Files\Body Composition Analyzer\BT-905PC-Data. Then click **.**

![](_page_43_Picture_42.jpeg)

6) While importing the file, the importing file will automatically replace the current database and file name will be changed to a system use file name.

**ENGLISH** 

7) When the file import is done, a dialogue window with message file import successfully will appear.

![](_page_44_Picture_123.jpeg)

**Note**: If the BT-905PC machine idled for more than 5 minutes, the LCD will show "++++++++" and enter the power saving mode. You need to turn OFF the machine first and then turn ON again to begin a new analysis. It doesn't need to warm up the unit for extra 10 minutes when you re-start the machine and continue to operating the test.

#### **NOTE**

1) If you use English units, when you input your height the units is in inches, for example: If you are 5 feet 1/2 inch tall, you would key in 60.5 inches tall. If you are an even 6 feet tall, you should key in 7.2 inches. In the event that you are an even number of inches tall, be sure to include a zero as your final entry.

2) To be sure your results are accurate, do not guess at your weight or rely on your memory. Please indicate your weight just before your test, and use the same scale each time you test, if possible.

3) If you accidentally press a wrong number or letter, do not hit the  $\sqrt{3}$  Save & Analysis, then the

correct response, and then click the. If you press a wrong number of letters and click

Save & Analysis, you must restart the entire test.

#### **INTERPRETING THE RESULTS**

#### **lbs FAT**

Pounds of FAT, the actual weight of fat on your body. There are approximately 3500 calories stored in each pound of body fat.

#### **lbs LEAN**

The pounds of tissue in your body mostly muscle and vital organs represent the amount of your weight that is not fat.

#### **Pints of water**

A measure of the pints of water in your body can be very helpful in explaining rapid weight loss or gain, A Pints of water weights about one pound. Most of the body's fluid is contained in the lean body mass, which normally consists of 70~75% water.

#### **% FAT**

The percent of fat weight in total body weight.

#### **%LEAN**

The percent of tissue weight in total body weight.

#### **BMR**

Basal metabolic rate refers to the number of calories your body uses each day just to "**stay alive**" breathing, pumping blood, thinking, and so on. It doesn't include calories your burn by exercising. Your basal metabolic rate is directly related to the amount of lean tissue in your body. The more lean tissue you have, the higher your metabolic rate - in other words, the more calories you will "**use up**" just by being alive.

#### **Target Weight**

Target weight is simply a weight goal to aim for under optimal conditions. It is based on the assumption that all the weight you lose will be fat and that lean tissue will be neither lost nor gained. Under an idea condition, all weight loss would be fat and a small amount of lean would be increased. This is why your target weight may changes slightly as you alter your diet and exercise plan. With a healthy lifestyle, eventually your actual weight and target weight should match.

#### **Target Percent Fat**

Target percent fat is a value which represents a "normal" percent for your sex and age.

It does not necessarily represent the "best" percent fat for you. For example, very fit individuals often fall well below these target values. The importance of the target percent fat is that it is a worthy goal for those who tend to be over fat and is generally considered healthy. This value can be seen in the display only when Program, Target Weight is entered.

#### **TAKING CARE OF YOUR BT-905PC**

#### **Do**

1) Cleaning - Periodically you may wipe BT-905PC with a damp cloth without injury to the internal components of the instrument.

2) When removing lead connectors, grasping them by the plug, not the cord.

#### **Don't**

1) Don't expose to excessive amounts of moisture and definitely don't immerse in water.

2) Don't leave in direct sunlight for extended periods of time.

3) Don't drop or hit against other objects. Treat it as you would other sophisticated electronic devices such as a calculator or recorder.

#### **TROUBLE SHOOTING**

#### **No Display**

If you turn on you BT-905PC and there is no display in the window, you should

1) **Check power**: If the above attempts fail, return the machine to the manufacturer.

2) "**error**" **message**: This error message pop up results from one of several possibilities. The most likely cause is failure to follow protocol closely enough. Carefully re-read the sections in your manual entitled "**Getting Yourself Ready for Testing**" and "**Operate Procedure**" Then retest.

3) Recheck your exact scale weight and your height; then repertory the test. This is absolutely necessary for thin individuals in particular. Weight fluctuates from day to day enough to produce invalid data if not entered correctly.

4) A Very small percent of the extremely thin and tall population may not be possible to measure using bioresistance methods. This would be a very rare situation, and the Invalid Data message is probably due to improper testing protocol rather than to being immeasurable lean. Be sure to follow protocol.

5) Dehydration. Body water levels that are unusually low can cause unusual readings. If you are an endurance athlete or if you take diuretics, this may invalidate your data. To receive a valid test, be sure you are stable in your water consumption.

#### **Check Probes**

This message indicates that the electrical signals from your body are not strong enough for your BT-905PC to read and interpret.

ENGLISH

**OGIMA** 

1) Check the sensor pads. Make sure they fit snugly against your skin. Did you remember to cleanse your skin thoroughly before application?

2) Check the cable connector to be sure it is properly inserted in the jack.

3) Check the sensor cable clips to be sure each one is clipped firmly onto the sensor pads.

When these checks have been completed, retake the test.

#### **SPECIFICATION**

**Power source**: operated by 9VDC adaptor **Size**: 66x176x208 mm

![](_page_46_Picture_8.jpeg)

*Disposal: The product must not be disposed of along with other domestic waste. The users must dispose of this equipment by bringing it to a specific recycling point for electric and electronic equipment.*

*For further information on recycling points contact the local authorities, the local recycling center or the shop where the product was purchased. If the equipment is not disposed of correctly, fines or penalties may be applied in accordance with the national legislation and regulations.*

#### **GIMA WARRANTY CONDITIONS**

Congratulations for purchasing a GIMA product.

This product meets high qualitative standards both as regards the material and the production. The warranty is valid for 12 months from the date of supply of GIMA.

During the period of validity of the warranty, GIMA will repair and/or replace free of charge all the defected parts due to production reasons. Labor costs and personnel traveling expenses and packaging not included.

All components subject to wear are not included in the warranty.

The repair or replacement performed during the warranty period shall not extend the warranty.

The warranty is void in the following cases: repairs performed by unauthorized personnel or with nonoriginal spare parts, defects caused by negligence or incorrect use.

GIMA cannot be held responsible for malfunctioning on electronic devices or software due to outside agents such as: voltage changes, electro-magnetic fields, radio interferences, etc.

The warranty is void if the above regulations are not observed and if the serial code (if available) has been removed, cancelled or changed.

The defected products must be returned only to the dealer the product was purchased from. Products sent to GIMA will be rejected.

#### **47**